"2015 - Año del Bicentenario del Congreso de los Pueblos Libres".

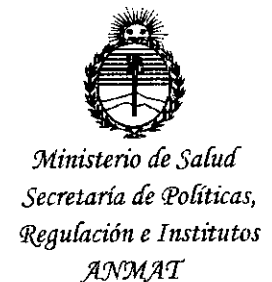

DISPOSICIÓN N.

 $24$ 

**BUENOS AIRES,** 0 1 ABR 2015

VISTO el Expediente Nº 1-47-3110-2206-14-4 del Registro de esta Administración Nacional de Medicamentos, Alimentos y Tecnología Médica (ANMAT), y

#### CONSIDERANDO:

Que por las presentes actuaciones Centro de Servicios Hospitalarios S.A. solicita se autorice la inscripción en el Registro Productores y Productos de Tecnología Médica (RPPTM) de esta Administración Nacional, de un nuevo producto médico.

Que las actividades de elaboración y comercialización de productos médicos se encuentran contempladas por la Ley 16463, el Decreto 9763/64, y MERCOSUR/GMC/RES. Nº 40/00, incorporada al ordenamiento jurídico nacional por Disposición ANMAT Nº 2318/02 (TO 2004), y normas complementarias.

Que consta la evaluación técnica producida por la Dirección Nacional de Productos Médicos, en la que informa que el producto estudiado reúne los requisitos técnicos que contempla la norma legal vigente, y que los establecimientos declarados demuestran aptitud para la elaboración y el control de calidad del producto cuya inscripción en el Registro se solicita.

Que corresponde autorizar la inscripción en el RPPTM del producto médico objeto de la solicitud.

"2015 - Año del Bicentenario del Congreso de los Pueblos Libres".

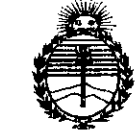

Ministerio de Salud Secretaría de Políticas. Regulación e Institutos ANMAT

# DISPOSICIÓN Nº 2413

Que se actúa en virtud de las facultades conferidas por los Decretos N° 1490/92 y 1886/14.

Por ello;

# EL ADMINISTRADOR NACIONAL DE LA ADMINISTRACIÓN NACIONAL DE MEDICAMENTOS, ALIMENTOS Y TECNOLOGÍA MÉDICA

#### DISPONE:

ARTÍCULO 1º.- Autorízase la inscripción en el Registro Nacional de Productores y Productos de Tecnología Médica (RPPTM) de la Administración Nacional de Medicamentos, Alimentos y Tecnología Médica (ANMAT) del producto médico marca BIOLIGHT, nombre descriptivo Monitor Paciente y nombre técnico Sistemas de Monitoreo Fisiológico, de acuerdo con lo solicitado por Centro de Servicios Hospitalarios S.A., con los Datos Identificatorios Característicos que figuran como Anexo en el Certificado de Autorización e Inscripción en el RPPTM, de la presente Disposición y que forma parte integrante de la misma.

ARTÍCULO 2º .- Autorízanse los textos de los proyectos de rótulo/s y de instrucciones de uso que obran a fojas 5 y 6 a 41 respectivamente.

ARTÍCULO 3º.- En los rótulos e instrucciones de uso autorizados deberá figurar la leyenda: Autorizado por la ANMAT PM-1198-68, con exclusión de toda otra leyenda no contemplada en la normativa vigente.

ARTÍCULO 4º .- La vigencia del Certificado de Autorización mencionado en el Artículo 1º será por cinco (5) años, a partir de la fecha impresa en el mismo.

 $\overline{2}$ 

"2015 - Año del Bicentenario del Congreso de los Pueblos Libres".

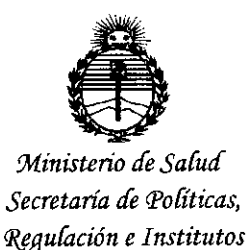

ANMAT

DISPOSICIÓN Nº 2413

ARTÍCULO 5º .- Regístrese. Inscríbase en el Registro Nacional de Productores y Productos de Tecnología Médica al nuevo producto. Por la Mesa de Entradas de la Dirección Nacional de Productos Médicos, notifíquese al interesado, haciéndole entrega de copia autenticada de la presente Disposición, conjuntamente con su Anexo, rótulos e instrucciones de uso autorizados. Gírese a la Dirección de Gestión de Información Técnica a los fines de confeccionar el legajo correspondiente. Cumplido, archívese.

Expediente Nº 1-47-3110-2206-14-4

DISPOSICIÓN Nº

eat

 $2413$ Ing. ROGELIO LOPEZ Administrador Nacional A.N.M.A.T.

 $3413$ 

# **ANEXO 111.8RÓTULOS**

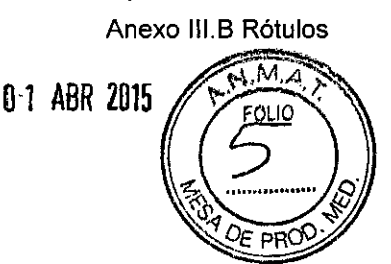

#### Rótulo Importador

Fabricante: Guangdong Biolight Meditech Co., LId No. 2 Innovation First Road, Technical Innovation Coast, Hi-tech Zone, Zhuhai, 519085 Zhuhai, Guangdong, P.R. China

Importador: Centro de Servicios Hospitalarios S.A. Av. Córdoba 2300, Capital Federal, 1120, Tel. (011) 4951-1815

Marca: Biolight Producto: Monitor Paciente Modelo: V6

Nro. de Serie: XXXXXXX

Fecha de Fabricación: XXJXXXX

Tensión de entrada: 1OOV- 240V AC, 50/60 HZ Temperatura: Operación: 5 a 40°C - Almacenamiento:-10 a 40°C Humedad: Operación: 15% a 85% - Almacenamiento:  $\leq 80\%$ HR

Venta exclusiva a profesionales e instituciones sanitarias

Director Técnico: Yamil Adur

AUTORIZADO POR ANMAT PM-1198-68

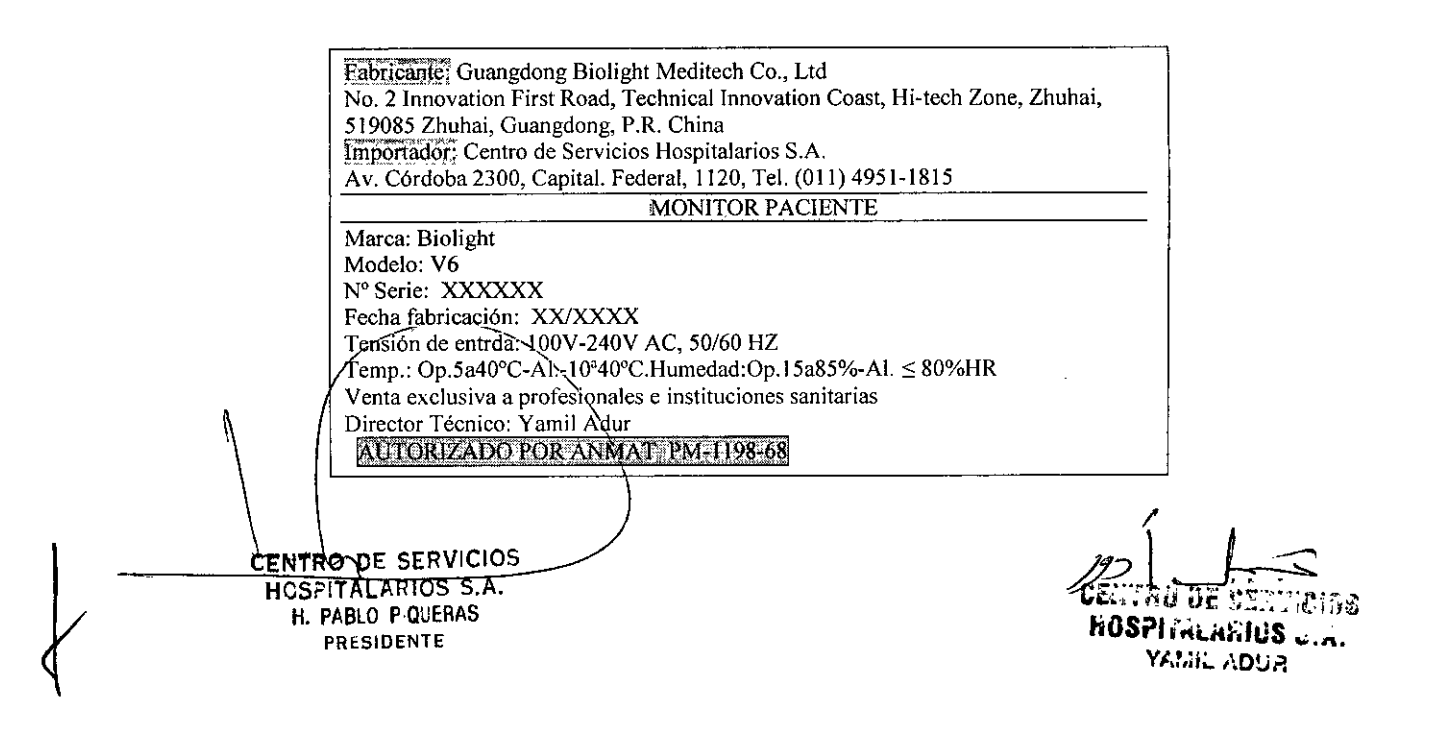

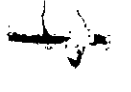

(

**•** 

3.1 Las indicaciones contempladas en el ítem 2 de éste reglamento (Rótulo las que figuran en los item 2.4 y 2.5;

#### 3.1.1 RÓTULO

Razón Social del Fabricante: GUANGDONG BIOLlGHT MEDITECH CO., LTD

Dirección del Fabricante: No. 2 Innovation First Road, Technical Innovation Coast, Hi-tech Zone, Zhuhai, 519085 Zhuhai, Guangdong, P.R. China

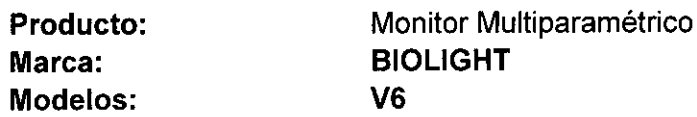

Razón Social del Importador: Centro de Servicios Hospitalarios S.A.

Dirección del Importador: Av. Córdoba 2300, Capital Federal, Tel: (011) 4951-1815<br>Autorizado por la ANMAT PM-1198-68

Director Técnico: Yamil Adur

Condición de venta: Venta exclusiva a profesionales e instituciones sanitarias.

Condiciones ambientales:

- Durante el funcionamiento

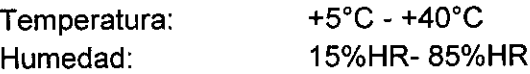

- Durante el almacenamiento

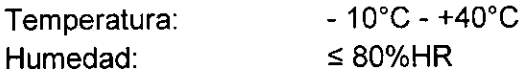

3.2 Las prestaciones contempladas en el item 3 del Anexo de la Resolución GMC N" 72/98 dispone sobre los Requisitos Esenciales de Seguridad y Eficacia de los Productos Médicos y los posibles efectos secundarios no deseados;

#### 3.2.1 USO PREVISTO

El monitor está diseñado para ser utilizado en el monitoreo de la saturación de oxígeno (Sp02), de la presión arterial no ínvasiva (NIBP por sus siglas en inglés) y capnografia (EtC0<sup>2</sup> ) de pacientes. También se puede visualizar, revisar, guardar e imprimir la información monitoreada. Posee una batería interna recargable, que asegura el monitoreo continuo de los pacientes durante una cirugía.

El monitor está indicado para ser utilizado en consultorios externos, salas de emergencias, clínicas públicas y privadas y otras instituciones médicas. Está destinado a personal médico y de enfermería calificado para su uso en los lugares especificados.

 $HOSPHTALARIOS S.A.$  hospitalis is a hospital hospital hospital hospital hospital hospital hospital hospital hospital hospital hospital hospital hospital hospital hospital hospital hospital hospital hospital hospital hospital hos PABLU PHUULINNO<br>PRESIDENTE YOUTHULLE TERRITORIUM IN ANNO 1999 - YOUTHULLE YOUTHULLE TERRITORIUM IN ANNO 1999 - YOUTHULLE TERRI

El monitor es apto para monitorear los signos vitales de adultos, niños e infantes.<br>
TENTRO DE SERVICIOS<br>
HOSPITALARIOS S.A.<br>
H. PABLO PIQUERAS NTRO DE SERVICIOS<br>NTRO DE SERVICIOS<br>CENTALARIOS S.A.

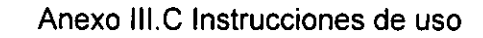

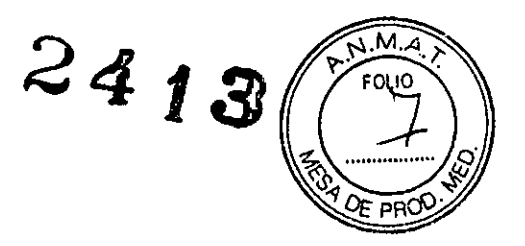

# 3.2.2 **DESCRIPCiÓN DE FUNCIONAMIENTO**

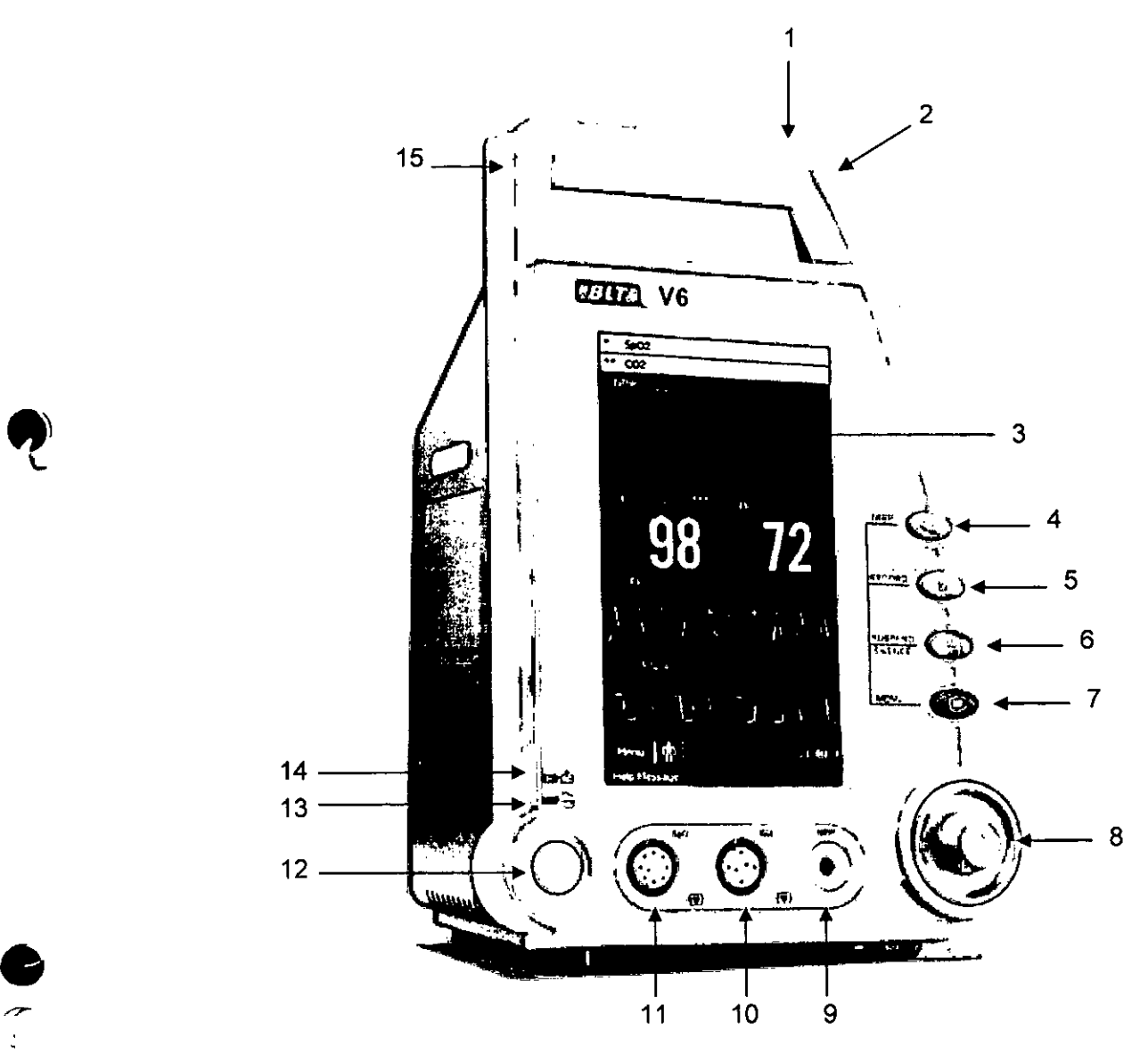

#### **REFERENCIAS**

 $\mathbf{C}$ 

1 Lámpara indicadora de alarma fisiológica.

Cuando suena una alarma fisiológica, esta lámpara se enciende como se indica a continuación:

Alarma de nivel Alto: la luz parpadea rápidamente en rojo.

Alarma de nivel Medio: la luz parpadea lentamente en amarillo.

Alarma de nivel Bajo: la lámpara se enciende de color Amarillo sin parpadear.

2 Lámpara indicadora de alarma técnica.

Cuando suena una alarma técnica, esta lámpara se enciende como se indica a continúación:

Alarma de nivel Medio: la lámpara lentamente parpadea en azul.

\ larma de nivel Bajo\ la lámpara se enciende en color azul sin parpadear.

CENTRO DE SERVICIOS<br>~<u>H\SSPITALARIOS S</u>.A

**H. PABLO P,QUERAS** /"é~\' •••', ,'". :'..~,.:h *HI.J~ 2* PRESIDENTE **the STATE of CONTRACT CONTRACT CONTRACT CONTRACT CONTRACT CONTRACT CONTRACT CONTRACT CONTRACT CONTRACT CONTRACT CONTRACT CONTRACT CONTRACT CONTRACT CONTRACT CONTRACT CONTRACT CONTRACT CONTRACT CONTRACT CONTRACT VI.!,;;:'"** *r\D!..ir1*

Anexo III.C Instrucciones de uso  $\sqrt[3]{\sqrt[3]{P}}$ 

 $\bullet$  . :

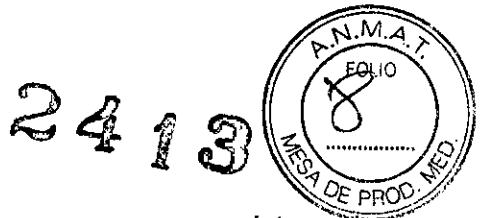

- 3 Pantalla de visualización.
- 4 NIBP (Presión Arterial No Invasiva): oprima este botón para comenzar o detener la medición de la presión arterial no invasiva.
- 5 IMPRESiÓN: oprima este botón para comenzar o detener la impresión en tiempo real.
- 6 SUSPEND/SILENCE (Pausar/Silenciar): Oprima este botón para pausar o reactivar las alarmas. Oprima y mantenga apretado este botón por 1 segundo para silenciar el sistema de sonido.
- 7 Oprima este botón para: Cambiar la pantalla. Regresar a la pantalla principal cuando se ha abierto un menú.
- 8 Perilla de Ajuste: la Perilla de Ajuste se utiliza para: Girar hacia la izquierda o la derecha para mover el cursor. Apretar para llevar a cabo una operación, como por ejemplo abrir un menú de diálogo o seleccionar una opción.
- 9 Conector NIBP.
- 10 Conector CO<sub>2</sub> (Dióxido de Carbono).
- 11 Conector de SpO<sub>2</sub> (Saturación de Oxígeno).
- 12 Botón de encendido/apagado. Oprima este botón para encender el monitor luego de enchufar a la alimentación de CA o de instalar la batería. Oprima y manténgalo apretado por dos segundos para apagar el monitor.
- 13 Lámpara indicadora de encendido Es un LED que se enciende en color verde y naranja, el estado del LED es como se especifica a continuación: Verde: cuando se conecta la alimentación de CA. Naranja: cuando la alimentación de CA no está conectada y el monitor se alimenta con la bateria. Apagado: cuando la alimentación de corriente alterna no está conectada.
- 14 Lámpara indicadora de batería en carga.

Iluminada: Cuando la batería está siendo cargada.

Apagada: Cuando la batería está completamente cargada o no hay batería en el monitor.

 $15<sub>1</sub>$ Manija. CENTRO DE SERVICIOS HGSPITALARIOS S.A. H. PABLO P.QUERAS **FRESIDENTE** 

 $\frac{1}{2}$ C~TRO **DE SéliVICIOS** hOSPIYALARIOS U.A. Y¡,t~H~**r'D1Jrl**

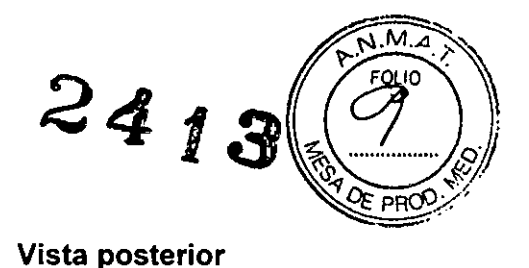

**Vista lateral** 

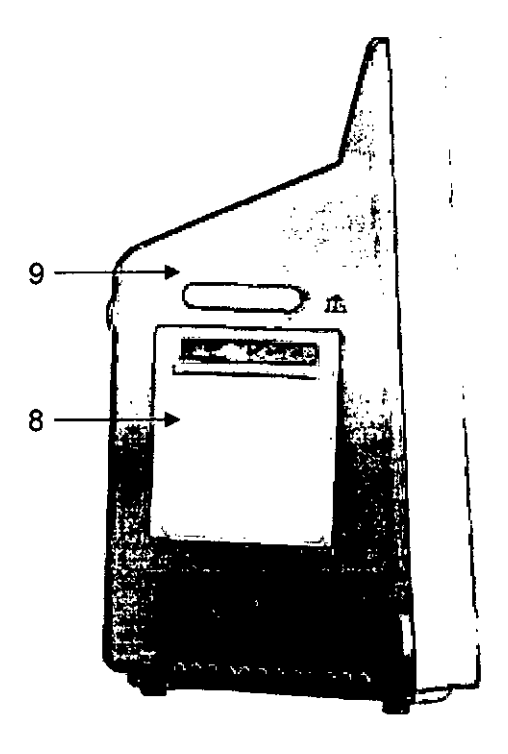

'n  $\overline{7}$ 1 εĞ m. li Ċ. 5  $\overline{\mathcal{L}}$ 4 6

#### **REFERENCIAS**

- Terminal de conexión a tierra.  $\overline{1}$
- Conector de entrada de la alimentación de CA.  $\overline{2}$
- $\overline{3}$ Puerto serie.

Conectar a un dispositivo USB, tal como un teclado o mouse.

- Conector de red por cable.  $\overline{\mathbf{4}}$ Enchufe RJ45 estándar. Se utiliza para la conexión con el sistema central de monitoreo provisto por el fabricante.
- Puerto USB. 5

 $\hat{C}$ 

- Conector de llamada a Enfermera 6
- Rejilla de ventilación y del parlante de la alarma.  $\overline{7}$
- Alojamiento de rollo de papel. 8

Alójamiento tarjeta SD ģ GENTRO DE SERVICIOS HOSPITALARIOS S.A. H. PABLO PIQUERAS PRISIDENTE

**CENTRO DE SERVICIOS** HOSPITALARIUS U.A. **YAMIL ADSA** 

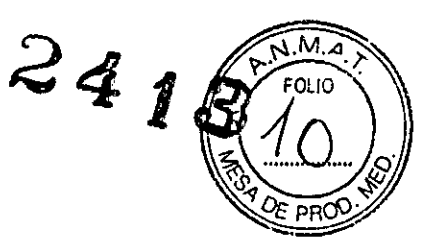

# Vista **inferior**

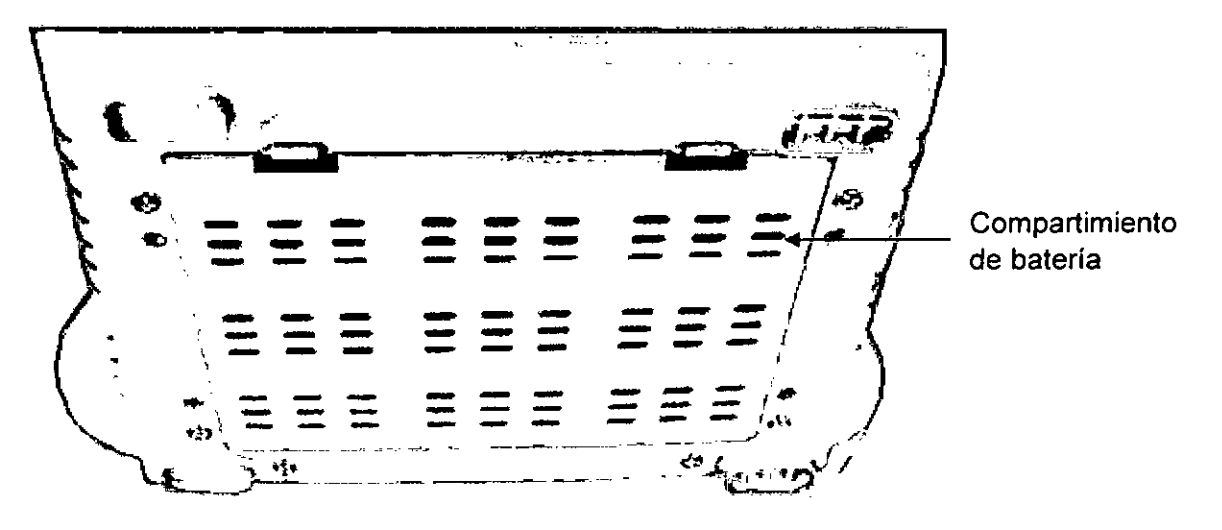

El monitor posee dos modos de trabajo: Modo Clinico y Modo Monitor.

# *3.2.2.1 Modo Clínico*

Este modo hace referencia a aquel en el que el monitor es utilizado por el médico de pacientes ambulatorios para monítorear a varios pacientes uno a uno. Cada paciente tiene su propio número de identificación, y los resultados del monitoreo de los pacientes se graban de acuerdo con sus números de identificación. Cuando un paciente con el mismo número de identifícación aparece nuevamente, el dispositivo automáticamente encontrará los datos del monitoreo previo y agregará los datos actuales a los anteriores.

El modo Clinico puede utilizarse en alguna de los casos siguientes:

- a) El personal médico está presente, por ej. en el monitoreo de los pacientes ambulatorios por parte del médico o en una visita a domicilio
- b) Varias mediciones de varios pacientes, por ej. el monitoreo de pacientes en el control médico.
- c) Rondas de guardia, por ej. el médico o la enfermera pueden monitorear las condiciones (fisiológicas) más significativas del paciente con el monitor durante su revisación en la guardia.

#### *3.2.2.2 Modo Monitor*

**El** Modo Monitor hace referencia los casos en el que el monitor se utiliza para controlar al mismo paciente en la sala por un tiempo prolongado. En este modo, este monitor de tamaño pequeño se usa para monitorear la Sp02, NIBP y C02 del paciente.

El modo Monitor puede utilizarse en alguna de las siguientes ocasiones:

- a) Monitoreo~de un~solo paciente durante un período de tiempo prolongado, por ej. pacientes hospitalizados;
- b) En Ia guardia que no cuenta con personal médico de servicio.
- d) Monitoreo remoto (conectado a una unidad central a través de la red).<br>CENTRO DE SERVICIOS **INTRO DE SERVICIOS DE LA CONSTANTIFICA**

NIRO DE SERVICIOS<br>CSPITALARIOS S.A. **CENTRAL DE SERVICIOS** 5 **PR' SIDENTE FOUERAS FOUERAS AND SUPPORT FOUERAS AND SUPPORT FOUERAS AND SPACE OF A PRISIDENT FOUERAS C.A.** YAMIC ADUR

 $\overline{\phantom{a}}$ 

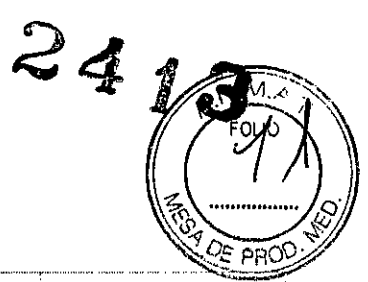

#### *3.2.2.3 Diferencias entre los dos Modos*

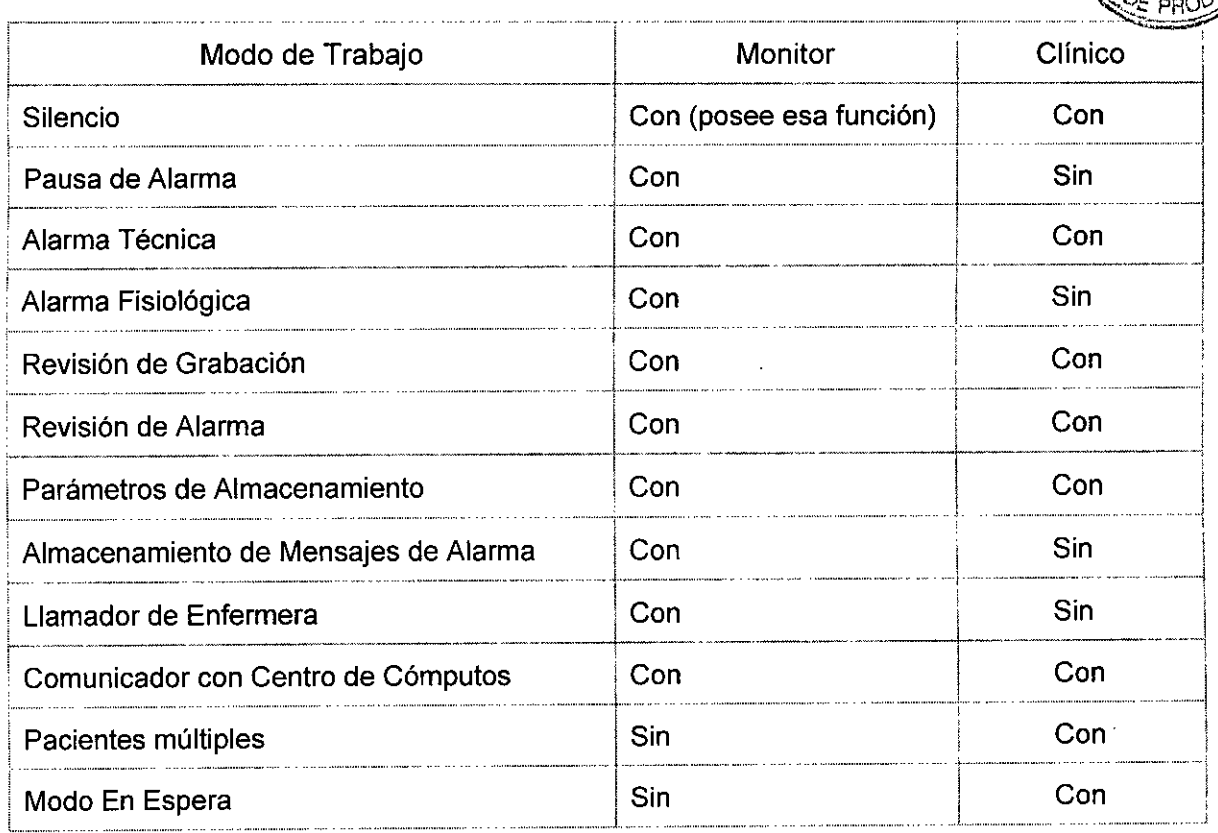

#### *3.2.2.4 MONITOREO DE* Sp02

#### Advertencia:

 $\overline{\mathcal{C}}$ 

- $-$  Utilice solamente los sensores de SpO<sub>2</sub> especificados en este manual. Siga las instrucciones de uso del sensor y tenga en cuenta todas las advertencias y precauciones.
- Cuando se indica una tendencia en la desoxigenación del paciente, se deberán analizar muestras de sangre con un co-oxímetro de laboratorio para comprender completamente las condiciones clinicas del paciente.
- No utilice el monitor y el sensor de SpO<sub>2</sub> durante un estudio de resonancia magnética (RM). Las corrientes inducidas podrian ocasionar quemaduras.
- El monitoreo continuo por tiempo prolongado puede incrementar el riesgo de ocurrencia de cambios inesperados en la piel, tales como irritación, enrojecimiento o quemaduras. Inspeccione el sitio de colocación del sensor cada dos (2) horas y *mueva* el sensor de lugar si observa cambios en las condiciones de la piel. En el caso de neonatos o pacientes con circulación periférica pobre o piel sensible, inspeccione la zona del sensor con mayor frecuencia.
- Controle el-sensor-de SpO<sub>2</sub> y su envase para detectar cualquier signo de daño antes de usarlo. Sí detecta algún defecto, no utilice el sensor.
- Antes del uso, el operador debe asegurarse de que el monitor, el sensor SpO<sub>2</sub> y los dables sean compatibles entre sí; de otro modo podrían ocurrir quemaduras en el<br> *CENTRO DE SERVICIOS*<br>
HOSPITALARIOS 5.A.

CENTRO DE SERVICIOS

H. PABLO p.aUERAS **PRlSIDENTE**

CENTRO DE SERVICIOS

hIlSPlí",l.¡tfiIOS *';'.h,*

VAMIL ADUR

6

paciente; no utilice un sensor o una extensión para el cable que se encuentren di No enjuague el sensor con agua ni lo humedezca; puede dañarlo.

 $24$ 

-- Cuando deseche sensores de SpO<sub>2</sub> descartables o ya inservibles, siga todas las regulaciones locales, estatales y federales relacionadas con la eliminación de este tipo de productos.

#### *3.2.2.4.1 Procedimiento de Monitoreo*

- 1. Dependiendo de la categoría del paciente, peso y sitio de aplicación, usted puede seleccionar el sensor de  $SpO<sub>2</sub>$  a usar.
- 2. Limpie el sitio de aplicación, retire sustancias tales tal como el esmalte de uñas.
- 3. Aplique el sensor al paciente.
- 4. Seleccione el cable de extensión según sea el conector de SpO<sub>2</sub>.
- 5. Enchufe el sensor de  $SpO<sub>2</sub>$  en la extensión.

# *3.2.2.4.2 Pantalla de Sp02*

*Forma de onda*

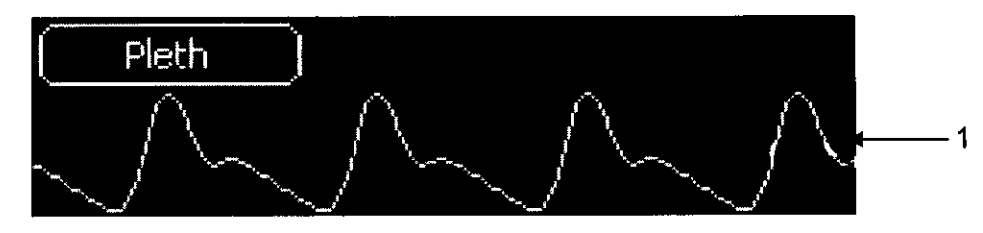

*Visualización de Parámetros*

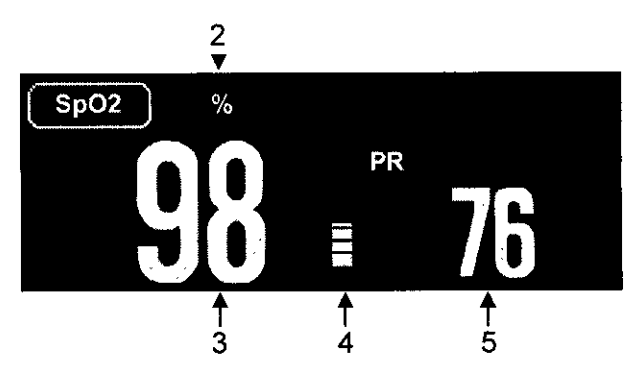

- 1. Forma de onda pletismográfica.
- 2. "%" indica la unidad de SpO<sub>2</sub> mientras que "\*" indica la intensidad de la señal. Los detalles se indican en la tabla a continuación.

7

- 3. Valor de saturación de oxígeno  $(SpO<sub>2</sub>)$ .
- 4. Barra oscilante del pletismógrafo.

5. Frecuencia de Pulso (obtenida a partir de la SpO<sub>2</sub>).

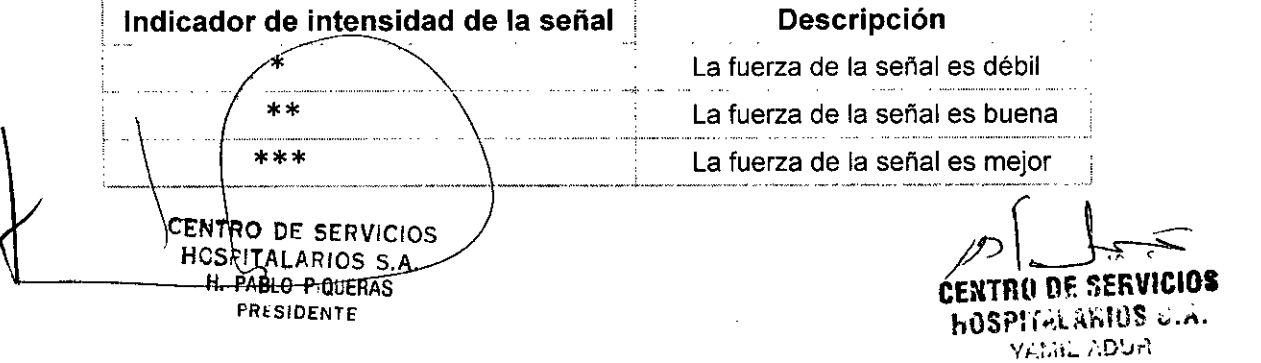

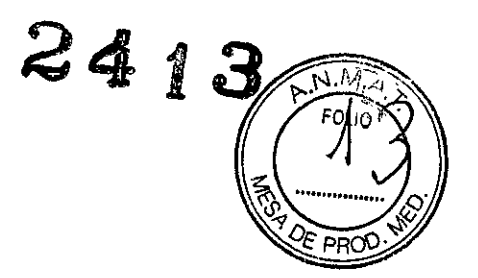

# *3.2.2.5 MEO/C/ON DE NIBP (presión arterial no invasiva)*

#### Advertencia

••

-.

- Verifique la categoría del paciente antes del iniciar monitoreo. Las configuraciones incorrectas pueden ocasíonar en riesgos para la segurídad del paciente. Los ajustes de mayor rango para adultos no resultan apropiados para mediciones en pacientes pediátricos y neonatales.
- No mida la NIBP en pacientes con la enfermedad de células falciformes o cualquier condición donde la piel se encuentre dañada o pueda sufrir daño alguno.
- Utilice juicio clínico para decidir si realizar automediciones frecuentes de Presión Arterial en aquellos pacientes con desórdenes severos de coagulación sanguínea debido que existe riesgo de hematoma en el miembro al que se le ajusta el manguito.
- Utilice el juicio clínico para decidir si realizar mediciones automáticas de Presión Arterial en aquellos pacientes con trombastenia.
- No utilice el manguito de NIBP en un miembro que ya tiene colocada una línea para infusión intravenosa o un catéter arterial. Esto podría ocasionar daños en el tejido de alrededor del catéter cuando la infusión se enlentece o se bloquea durante el inflado del manguito.
- Si tiene dudas con respecto a las mediciones de la NIBP, controle los signos vitales del paciente con otro dispositivo y luego controle el monitor.

#### Limitaciones en la Medición de NIBP

Las mediciones de NIBP son imposibles con frecuencias cardíacas menores a 40 ppm o mayores a 240 ppm, o si el paciente se encuentra conectado a una bomba de circulación extracorpórea.

La medición puede ser inexacta o imposible:

- Con movimientos de los pacientes continuos y excesivos, tales como temblores o convulsiones;
- Si es difícil de detectar el pulso regular de la presión arterial;
- Si hay arritmias cardíacas;
- Si hay cambios rápidos de la presión arterial;
- Si se produce shock severo o hipotermia que reduce el flujo sanguíneo periférico;
- En una extremidad edematosa.

#### *3.2.2.5.1 Modos de Medición*

Hay tres formas de medir la NIBP:

- Manual: medición a demanda
- Automática (Auto); mediciones repetidas continuamente en intervalos determinados.
- STAT: series rápidas de mediciones durante un período de cinco minutos, luego el monitor regresa al modo previo. Utilizar sólo en pacientes bajo supervisión.

<sup>CENTRO</sup> DE SERVICIOS *formada de Servicios formada de Servicios formada de Servicios formada de Servicios formada de Servicios formada de Servicios formada de Servicios formada de Servicios formada de Serv* ATRO DE SERVICIOS<br>
PSPITALARIOS S.A.<br>
H. PABLO P QUERAS **POLICERS P. PABLO P. QUERAS CENTRO O.F.** SERVICIOS

huSPIralantus 3.A. 8 Yi,:~ii:'" **,\D!.Ji"1**

*• - .. J' ~d:?J'Q'* ó' ~. *iiJ*

# *3.2.2.5.2 Procedimiento de monitoreo* .9*De* PROO'''''

#### **Preparación para medir la NIBP .**

- 1. Verifique la categoría del paciente, si desea cambiar la categoría, seleccione para ingresar en el menú **[Info del Paciente (Patient Info)].** Seleccione la categoria del paciente.
- 2. Seleccione el manguito apropiado de acuerdo con la categoría del paciente.
	- Verifique la circunferencia del brazo del paciente.
	- Seleccione el manguito adecuado (La circunferencia aplicable para el manguíto está marcada en el manguito). El ancho del manguito debería ser alrededor del 40 % de la circunferencia del miembro (50 % para neonatos) o bien equivaler a 2/3 de la longitud de la parte superior del brazo. La parte inflable del manguito debería ser lo suficientemente larga como para cubrir el 50 - 80 % de la extremidad.

Nota: La exactitud de la medición de la Presión Arterial depende de la selección del manguito adecuado.

- 3. Confirme que el manguito ha sido desinfiado completamente.
- 4. Conecte el tubo de aire del manguito en el conector (NIBP) del monitor hasta que la conexión calce ajustadamente. (Atención: usted deberá apretar la parte del conector del tubo de aire del manguito cercano a la conexión con los dedos antes de tírarlo hacia afuera).
- 5. Ajuste el manguito a la parte superior del brazo o al muslo del paciente.

Asegúrese de que la marca " $\Phi$ " del manguito repose sobre la arteria y que el tubo de aire quede debajo del manguito, controlando que el tubo de aire restante (que queda fuera del manguito) no se enrosque y que la línea blanca del manguito esté dentro de la zona indicada " $\langle \equiv \rangle$ ", si no es así se debe cambiar el manguito.

El monitor es apto para el uso con manguitos neonatales, pediátricos y adultos estándares. (Incluyendo manguitos para brazos y muslos).

# **Inicio/Parada de la Medición**

Presione el botón  $\sum$  en el panel frontal del monitor para comenzar la medición de la Presión Arterial, oprima el botón  $\leftrightarrow$  nuevamente para detener la medición.

#### **lIIIedición Automática**

1. Seleccione "NIBP" para ingresar en el menú **[Configuración NIBP (NIBO Setup))**

#### 2. Ajuste el **[Intervalo]** en la opción **[Manual].**

3. Inicie la medición automática en forma manual la primera vez y luego ingrese en el modo Auto. El monitor comenzará a repetir la medición continuamente durante el intervalo configurado luego de terminar la primera medición. Si oprime el botón es durante la medición automática, la misma será pausada. Deberá oprimir nuevamente el botón para dar inicio a la medición automática.

Advertencia: Las mediciones prolongadas de NIBP en el modo Auto se asocian con isquemia y neuropatías en la extremidad en que se coloca el manguito. Cuando se

CENTRO DE SERVICIOS<br>- HOSPITALARIOS S.A.

cem<del>tro</del>de servicios H. PABLO P:QUERAS **the state of the state of the state of the state of the state of the state of the state of the state of the state of the state of the state of the state of the state of the state of the state of the stat PRfSIOENTF Yi,:.j¡;"** *t\D!.J¡.~*

•• Anexo III.C Instrucciones de uso

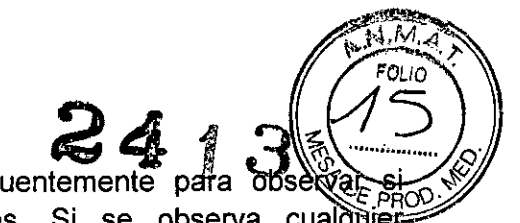

monitorea a un paciente, examine las extremidades frecuentemente para conservan el color, temperatura y sensibilidad normales. Si se observa anormalidad, detenga las mediciones.

# Medición STAT

- 1. Seleccione "NIBP" para ingresar en el menú [Configuración NIBP (NIBO Setup)]
- 2. Seleccione [STAT] para comenzar la medición STAT.

#### Pantalla de NIBP

En las mediciones de NIBP no se muestra la forma de onda, las lecturas de NIBP se muestran en el área de parámetros. La siguiente figura muestra la pantalla de visualización para las mediciones de NIBP. En su monitor la pantalla tal vez se vea algo diferente.

- 1. Unidad de presión
- 2. Presión arterial sistólica
- 3. Presión arterial media
- 4. Frecuencia de pulso (obtenida de la NIBP)
- 5. Presión arterial diastólica

# *3.2.2.6 MEDICiÓN DE* CO<sup>2</sup>

- *3.2.2.6.1 Procedimiento de Monitoreo*
- 1 Cómo conectar el cable del Módulo de CO<sub>2</sub> Enchufe el cable en el conector de C02del monitor.
- 2 Cómo conectar la Tubuladura de Muestreo Coloque la tubuladura de muestreo dentro del receptáculo conector para la tubuladura de muestreo tal como se muestra a continuación:

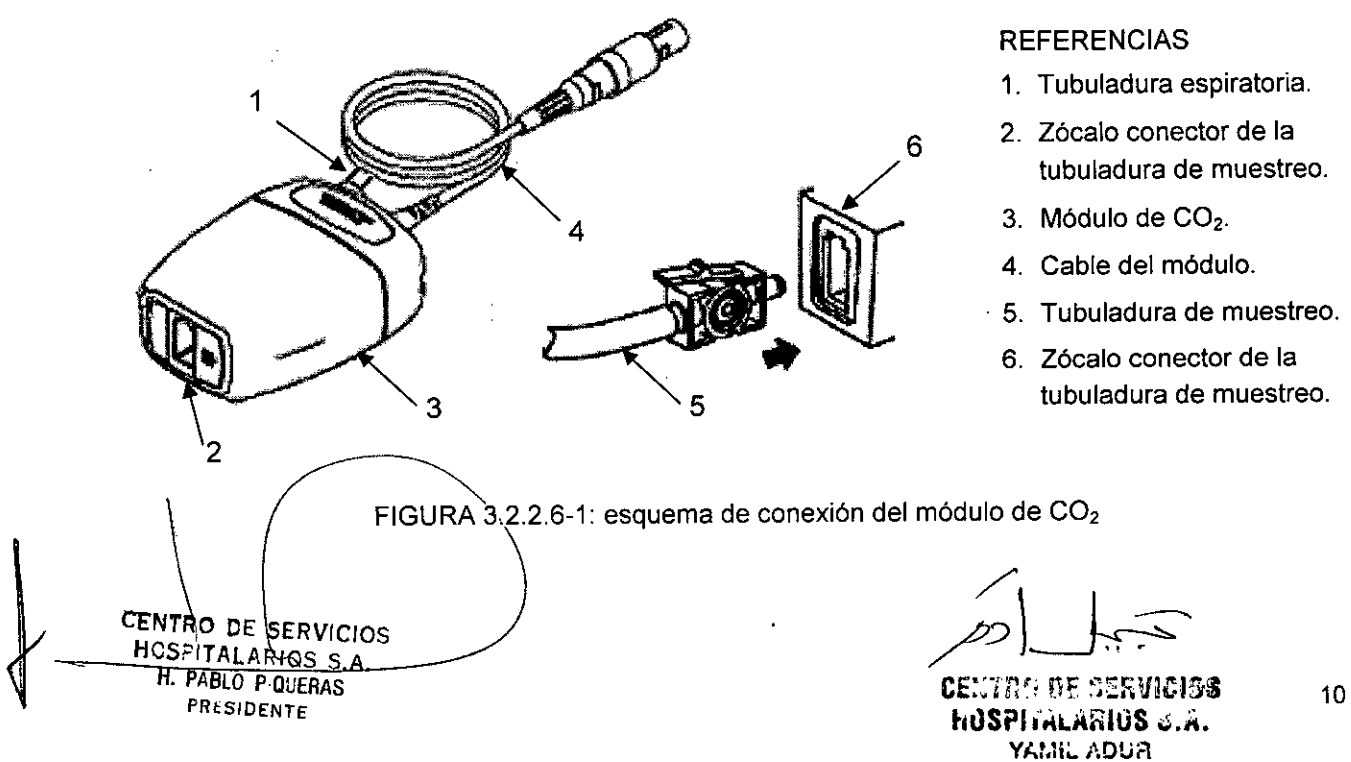

#### **REFERENCIAS**

- 1. Tubuladura espiratoria.
- 2. Zócalo conector de la tubuladura de muestreo.
- 3. Módulo de CO<sub>2</sub>.
- 4. Cable del módulo.
- . 5. Tubuladura de muestreo.
	- 6. Zócalo conector de la tubuladura de muestreo.

••

,

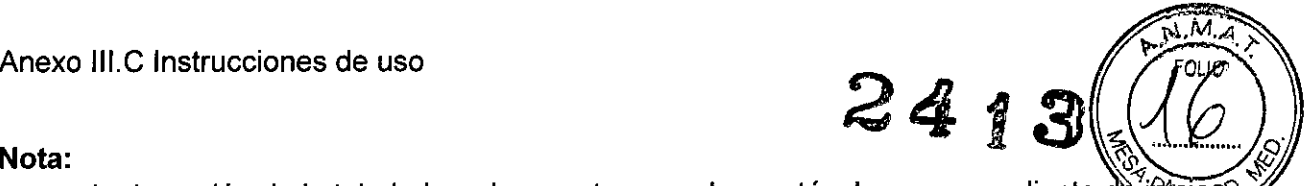

- La inserción de la tubuladura de muestreo en el receptáculo correspondiente de inficio automáticamente al funcionamiento de la bomba de muestreo. Al quitar la tubuladura de muestreo la bomba de muestreo se apaga.
- Para quitar la tubuladura del receptáculo correspondiente, oprima la lengüeta y tire la tubuladura de muestreo hacia afuera del receptáculo.
- 3. Si la bomba de muestreo falla en el encendido, o funciona intermitentemente, realice el procedimiento de calibración "Puesta a Cero".
- 4. Asegúrese de que la tubuladura espiratoria del módulo de capnografia ventila los gases fuera del ambiente del módulo.
- 5. Espere a que el módulo de capnografía se caliente. El monitor mostrará el mensaje "Sensor Warm Up (Calentando el Sensor)" durante aproximadamente un mínuto mientras que el módulo se calienta hasta su temperatura de funcionamiento. Este mensaje desaparece cuando el módulo está listo para usar.
- 6. Aplique el adaptador para vía aérea o cánula Microstream.
- 1) Para pacientes intubados que usen un adaptador de via aérea: instale el adaptador de vía aérea al extremo proximal del circuito entre el codo y la sección Y del ventilador, tal como se muestra a continuación:

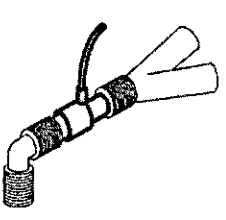

2) Para pacientes intubados con un adaptador de vía aérea integrado al circuito de ventilación: conecte el conector macho de la línea de muestreo recta al puerto hembra del adaptador de vía aérea, tal como se muestra a continuación:

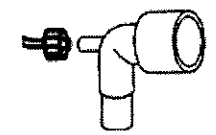

3) Para pacientes no intubados: coloque la cánula nasal al paciente, como se muestra a continuación:

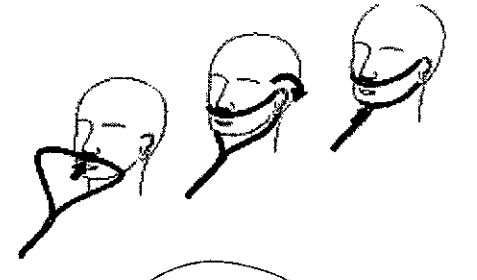

4) Para pacientes propensos a respirar por la boca utilice una cánula nasal-oral. Recorte la punta de muestreo oral sives necesario para que encaje bien en el paciente. ésta debe extenderse pasando por dèbajo de los dientes y colocarse en el orificio de la boca.

CENTRO DE SERVICIOS

=.

HOSFITALARIOS S.A. 71: AND RESERVICIOS 2009 H. PABLO PIQUERAS **human international control in the control of the human international control in the human international control international control international control international control international control in PRESIDENTE Yh:,ll;" i\DUA:**

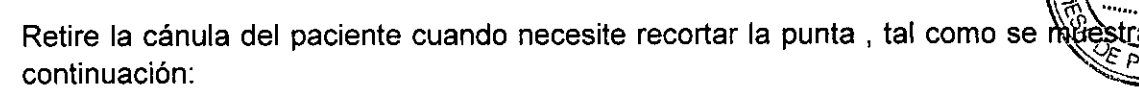

24 1

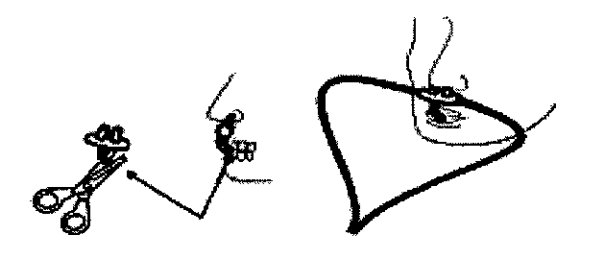

5) Para cánulas nasales o nasal-orales con suministro de oxígeno, ubique la cánula en el paciente como se muestra luego acople el tubo de suministro de oxígeno al sistema de distribución de oxígeno y proporcione el flujo de oxígeno prescrípto.

#### **Precaución**

,

}

- Conecte siempre el adaptador de vía aérea al sensor antes de insertar el adaptador en el circuito de ventilación. Cuando realice la operación en sentido inverso, retire siempre el adaptador de vía aérea del circuito de ventilación antes de retirar el sensor.
- Desconecte siempre la cánula, el adaptador de la vía aérea o la tubuladura de muestro del sensor de  $CO<sub>2</sub>$  cuando no se esté utilizando.
- No inserte otras cosas distintas a la tubuladura de muestro en el receptáculo correspondiente a esta tubuladura de muestro.
- Las tubuladuras de muestreo son descartables. Por favor mantenga la tubuladura de muestreo limpia y evite que ésta se tape con polvillo. Se advierte la tubuladura debe cambiarse cada 12hs (hasta 120hs de uso si se está usando un filtro), para evitar pérdidas en la tubuladura o daños y contaminaciones de la misma.

#### **Pantalla de C02**

*Visualización de la onda*

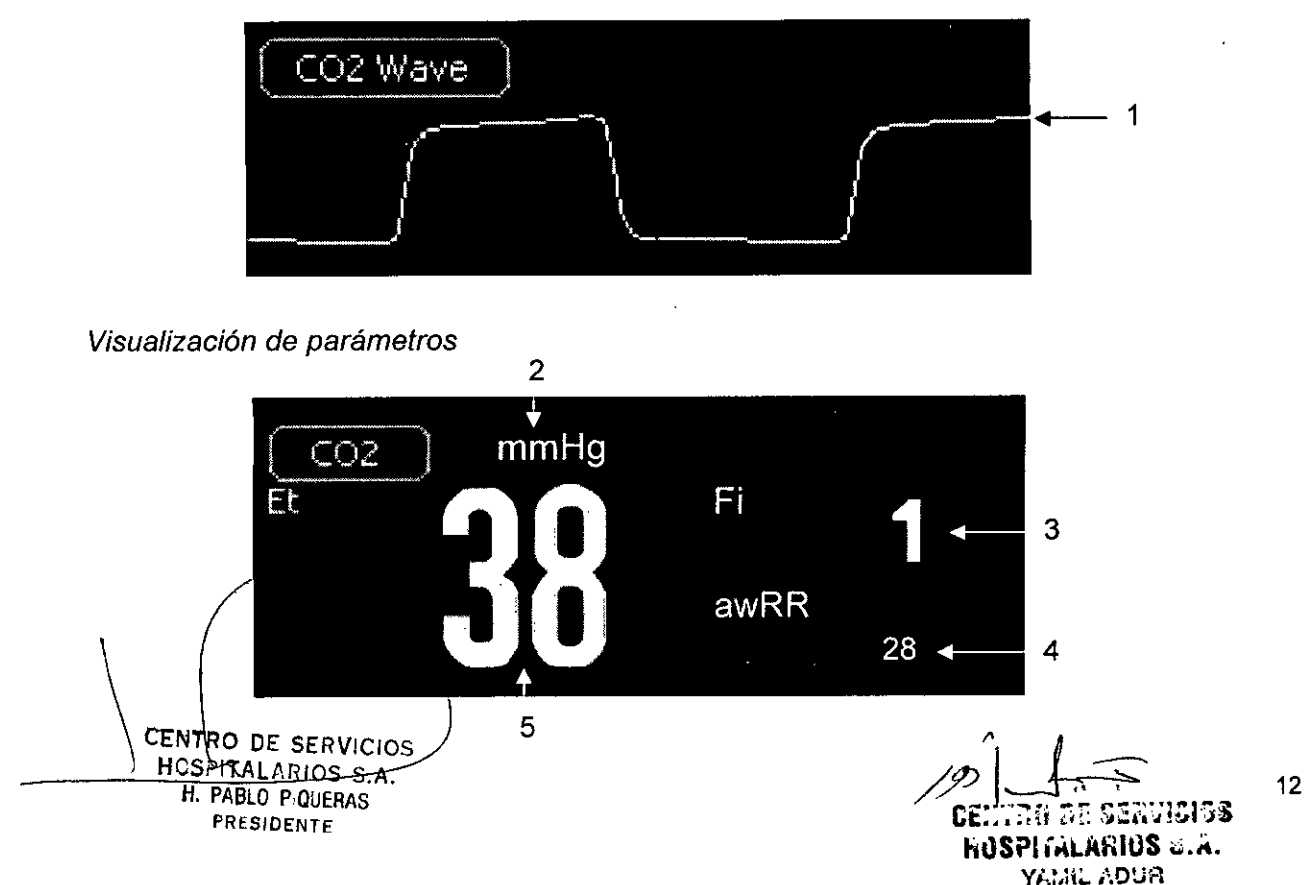

••

,

 $2413$ 

# *3.2.3 INFORMACIÓN DE ALARMA E INDICADORES DEL SISTEMA*

Las alarmas son indicadores que proporciona el monitor para alertar al personal médico a través de algún medio visual, audible u otro sobre la aparición de un parámetro fisiológico vital anormal o la ocurrencia de un problema técnico.

Nota: El monitor genera todas sus alarmas audibles y visuales mediante un parlante, una luz de alarma y la pantalla del equipo. Cuando se enciende el monitor éste emite un beep y enciende la luz de alarma una vez para indicar que el sistema de comunicación de alarmas está funcionando correctamente.

Según sea el carácter de la alarma, las alarmas de este monitor se clasifican en tres categorias: alarmas fisiológicas, alarmas técnicas y mensajes indicadores.

#### a) *Alarma Fisiológica*

Es causada por un parámetro fisiológico del paciente que excede el límite superior/inferior fijado o cuando se presenta una condición fisiológica anormal del paciente. El mensaje de la alarma fisiológica aparecerá en el área de alarmas de la pantalla.

#### b) *Alarma Técnica*

La alarma técnica es referida como un mensaje de error del sistema. Indica una mala operación o mal funcionamiento del sistema, que a su vez provoca la operación inapropiada de una función del sistema o distorsión de los resultados monitoreados. El mensaje de alarma técnica aparecerá en el área de alarma de la pantalla.

#### c) *Mensaje indicadores*

Estrictamente hablando los mensajes indicadores no son mensajes de alarma en sí mismos. Son mensajes para visualizar información relativa a las condiciones del sistema mismo. No tiene ninguna relación con los signos vitales del paciente.

Según sea la gravedad que implique el disparo de la alarma, el monitor puede dar una alarma en tres niveles de volumen: nivel alto, nivel medio y nivel bajo.

*1) Nivel alto de alarma* (o *de alta prioridad):*

Indican que el paciente se encuentra en un estado que compromete su vida (peligro de muerte) y que resulta necesaria la atención médica de modo urgente. Este nivel es el más elevado.

*2) Nivel medio de alarma* (o *de prioridad media):*

Indican que los signos vitales del paciente son anormales y se requiere atención médica.

*3) Nivel bajo de Alarma* (o *de prioridad baja):* Indican que los signos vitales del paciente son anormales y puede ser necesaria atención médica inmediata.

Los niveles (límites) de algunas alarmas fisiológicas vienen reconfigurados de fábrica y no puèden ser modificados por el usuario. Mientras que los niveles de otras alarmas fisiológicas sí pueden ser modificados por el usuario.

CENTRO DE SERVICIOS<br>~HOSPIZALARIOS S.A.  $B = \text{PABLO PiQUERAS}$  . The problems in the problem of  $\text{FASPI}(A)$  and  $\text{FIBS}$  is  $\text{FIBI}$ . **PRESIDENTE** 

**Y¡":.1i;'" /.D!,j¡-l**

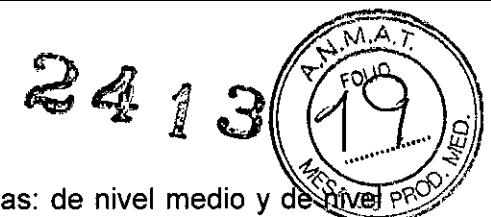

Las alarmas técnicas del monitor se clasifican en dos categorías: de nivel medio y destive bajo.

Los niveles (límites) de las alarmas técnicas vienen pre configurados de fábrica y no pueden ser modificados por el usuario

Cuando se emita una alarma, el monitor informará a los usuarios tanto en forma audible como visual. Es asi que se tiene:

*Sonido (tono) de alarma:* según sea el nivel de la alarma activada, el parlante del monitor emitirá un sonido de un tono que se corresponde con ese nivel.

*Luz indicadora de alarma:* según sea el nivel de la alarma activada, la luz indicadora en el monitor se encenderá y parpadeará a diferente velocidad y en distinto color, que se corresponde con ese nivel.

*Mensaje de alarma:* los mensajes de alarma se muestran en pantalla.

*Números parpadeantes:* el parámetro numérico correspondiente a la alarma parpadea.

Precaución: La presentación de cada mensaje de alarma está relacionada con el nivel de alarma.

- 3.3 Cuando un producto médico deba instalarse con otros productos médicos o conectarse a los mismos para funcionar con arreglo a su finalidad prevista, debe
- ser provista de información suficiente sobre sus caracteristicas para identificar los productos médicos que deberán utilizarse a fin de tener una combinación segura;

El monitor Biolight V6 está equipado con puertos de comunicación de datos, que se utilizan como terminal de salida de datos.

3.4 Todas las informaciones que permitan comprobar si el producto médico está bien instalado y pueda funcionar correctamente *y* con plena seguridad, así como los datos relativos a la naturaleza *y* frecuencia de las operaciones de mantenimiento y calibrado que haya que efectuar para garantizar permanentemente el buen funcionamiento y la seguridad de los productos médicos;

#### *3.4.1 DESEMBALAJE*

,

,

 $\mathbf{I}$ 

Cuidadosamente descargue el monitor y sus accesorios de la caja y guarde los materiales de empaque para próximos transportes del equipo o almacenamiento. Por favor compare los accesorios según la lista de empaque. Revise si hay algún daño mecánico. Revise todos los cables externos, inserte cualquier accesorio necesario. Si hay alguna pregunta por favor contacte a nuestro departamento de ventas o agencia inmediatamente.

#### *3.4.2 INSTALACIÓN*

#### *3.4.2.1 INSPECCIÓN DEL MONITOR ANTES DE SU USO*

- 1) Antes de comenzar a realizar mediciones, realice los siguientes controles sobre el monitor incluyendo todos los módulos conectados:
	- Verificar que no exista ningún daño mecánico;
	- Verificar que no existà ninguna conexión incorrecta en todos los cables externos y los accesorios.

~ H. PABLO PiQUERAS

CENTRO DE SERVICIOS  $\bigcup_{HCSPI}$   $\bigcup_{14}$ 

PRESIDENTE CONTRACTORS CONTRACTORS CONTRACTORS CONTRACTORS CONTRACTORS CONTRACTORS hOSPUrlLilfHIlS •.•.*h.* YA!.**ii..**. ADUA

2) Conecte el cable de alimentación a la fuente de alimentación AC. Si está utilizando alimentación por bateria, controle que la batería tenga la carga suficiente para ∖`êalizar mediciones. Cuando utiliza una batería por primera vez debe cargarla siguiendo fasho instrucciones indicadas en el capítulo *Batería* del manual de usuario.

 $\mathbb{\mathscr{Z}}$ 4

#### *3.4.2.2 ENCENDIDO DEL MONITOR*

Oprima el interruptor de encendido, el LED de alarma técnica se encenderá en color azul, luego el indicador de alarma fisiológica se encenderá en amarillo y rojo y luego se apagará. Mientras tanto el sistema emitirá un sonido e ingresará en la pantalla principal.

Æ

,

,

Si el monitor se encuentra dañado mecánicamente, o si no está funcionando correctamente, no lo utilice para ningún procedimiento de monitoreo en un paciente. Contacte a su servicio técnico.

# 3.4.2.3 CÓMO *INICIAR EL MONITOREO*

- 1. Elija los parámetros que deben monitorizarse o medirse.
- 2. Instale los módulos o sensores requeridos.
- 3. Verifique si la instalación de los módulos o sensores sea la correcta.
- 4. Verifique que todos los ajustes sean correctos.
- 5. Comience el monitoreo sobre un paciente. En los capítulos correspondientes encontrará información detallada al respecto.

# 3.4.2.4 CÓMO *APAGAR EL MONITOR*

Siga los siguientes pasos para apagar el monitor:

- 1. Confirme que el monitoreo del paciente haya finalizado.
- 2. Desconecte los cables y sensores del monitor.
- 3. Confirme que los datos monitoreados están guardados o se han borrado.
- 4. Oprima el interruptor de encendido y manténgalo presionado durante un segundo para apagar el monitor.

**Precaución:** Si el monitor no puede ser apagado normalmente, fuerce el cierre del mismo presionando y manteniéndolo apretado por más de 5s. Esto puede causar algunos daños en

**CENTRO DE SERVICIOS** HOSPITALARIOS S.A. H. PABLO P QUERAS PRESIDENTE el equ'po.

/

 $\gamma_{10}$  at sinvibigs **HUSPITALARIUS U.A.** YAMIL ADUA

. .J

•

 $\mathbf{r}$ 

,

-.

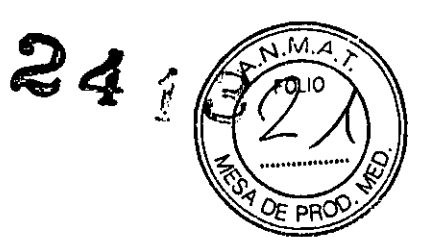

# *3.4.2.5 MODOS DE OPERACIÓN*

- 1. Seleccione  $\left|\bullet\right|$ o  $\left|\bullet\right|$ en el Área de Íconos luego de encender el monitor para entrar en el menú [Selección de Modo).
- 2. Seleccione el [Modo Clinico] o [Modo Monitor] para entrar en el menú [Continuar).
- 3. Si el paciente que va a monitorear es el que se muestra en el menú [Continuar], seleccione [Continuar],
- 4. Si el paciente es uno nuevo, por favor seleccione [Nuevo Paciente).
- 5. Ingrese la información del paciente nuevo en el menú [Nuevo Paciente).

# 3.4.2.6 CÓMO *USAR EL MENÚ*

Gire la Perilla de Ajuste hacia la izquierda o hacia la derecha para seleccionar el [Menú] y para abrir el siguiente menú principal. Puede finalizar la mayoria de las operaciones y ajustes utilizando el [Menú). El menú principal del Modo Monitor es diferente de aquel que aparece en Modo Clínico. La siguiente figura muestra el menú principal en el Modo Monitor.

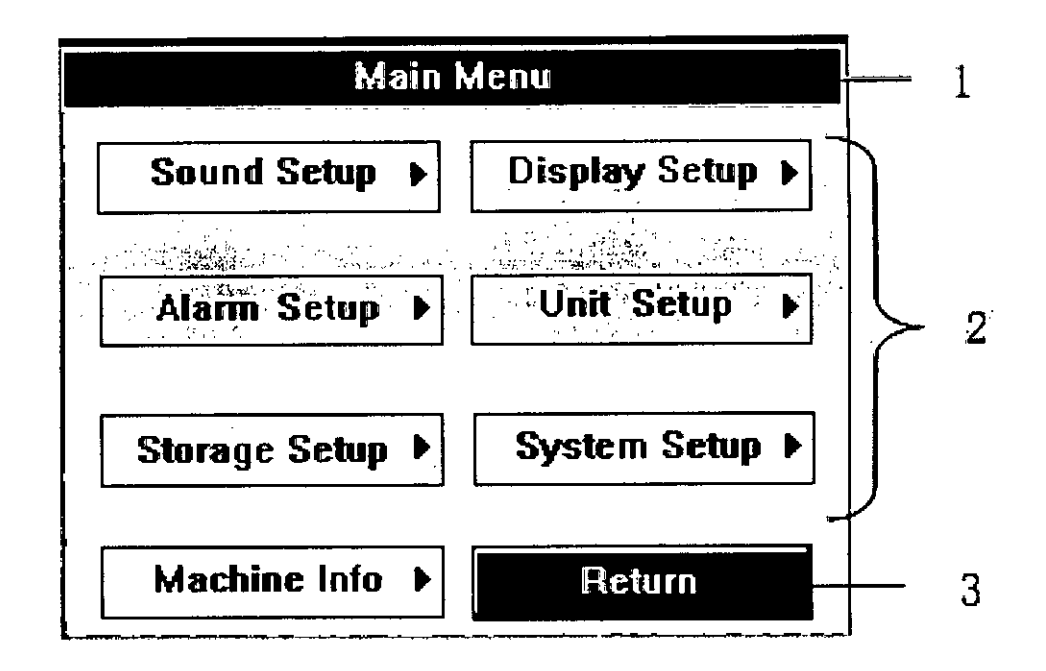

El estilo de los otros menús es el mismo que el estilo del menú principal, algunas de sus partes son:

- 1. Título del menú: Nombre del menú.
- 2. Área principal-de visualización: Área en la que se muestran las opciones, botones o mensajes del sistema. " $\mathbb{N}$ " significa que puede ingresar al subsistema.
- 3. [Return: Regresar]: oprima este botón para salir del menú.

---=~""""",.,L HCSPITAlARIOS ,.•,"'" S.A. H. PABLO P.QUERAS

 $\frac{1}{\sqrt{2}}$ 

CEXT30 DI SERVICIOS PRESIDENTE TRESIDENTE 16 YAMIL ADUR

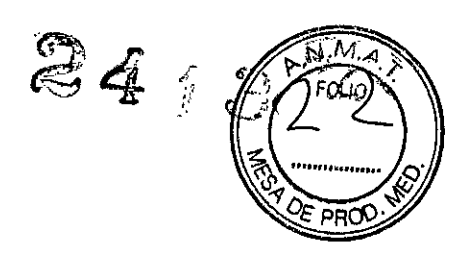

#### *3.4.2.7 PANTALLA ESTÁNDAR*

Los parámetros mostrados en la pantalla son Sp02, NIBP y C02. Las ondas mostradas en la misma con SpO<sub>2</sub> y CO<sub>2</sub>.

REFERENCIAS:

- *1. Área de Pausa/Silencio de Alarmas.* Muestra el icono de "pausa de alarma" y el icono correspondiente al tiempo o silencio.
- *2. Área del Parámetro NlBP (Presión arterial no invasiva)*

Muestra los parámetros de la NIBP. Seleccione "NIBP" para ingresar en el menú [Configuración de NIBP (NIBP Setup)).

- *3. Área del Parámetro* CO<sup>2</sup> Muestra los parámetros de  $CO<sub>2</sub>$ . Seleccione "CO<sub>2</sub>" para ingresar en el menú  $[Configuración de CO<sub>2</sub>]$  $(CO<sub>2</sub> Setup)].$
- *4. Área de la Onda de* CO<sup>2</sup> Muestra la onda de  $CO<sub>2</sub>$  (capnografía). Seleccione "Onda de CO," para ingresar en el menú  $[Configuración de la Onda de CO<sub>2</sub> (CO<sub>2</sub> Wave)$ Setup)].
- *5. Área de Parámetros de Sp02* Muestra los parámetros de SpO<sub>2</sub>. Seleccione "SpO<sub>2</sub>" para ingresar en el menú [Configuración de SpO<sub>2</sub>  $(SpO<sub>2</sub> Setup)].$
- Muestra la onda SpO<sub>2</sub>. Seleccione "SpO<sub>2</sub> Wave (Onda SpO<sub>2</sub>)" para ingresar en el menú  $[Configuración de la Onda SpO<sub>2</sub> (SpO<sub>2</sub> Wave)$ *6. Área de la Onda Sp02* Setup)).
- *7. Área de Estado de Batería* y *el Tiempo del Sistema.* Muestra el tiempo del sistema y el estado de la bateria.
- *8. Área de Mensajes instantáneos del Sistema.* Muestra el significado del lugar donde se encuentra el cursor o los mensajes del sistema.
- *9. Área de* Iconos. de izquierda a derecha, los iconos son: [Menu], [Información de Paciente (Patient Information)], [Ajustes para Registro (Recorder Setup)], [Ajustes de Red (Network Setup)] y [Tarjeta SD (SD Card)].
- *10.Área de Alarmas Fisiológicas.*

Muestra los mensajes de alarmas fisiológicas. Cuando ocurren varias alarmas de diferente nivel al mismo tiempo, el monitor mostrará indicaciones visuales y audibles de acuerdo al nivel de alarma.

*11.Área de Alarmas Técnicas.*

Muestra mensajes de alarmas técnicas. Cuando ocurren varias alarmas de diferente nivel al mismo 1"

CENTRO DE SERVICIOS hI1SPIf'\lAF;lllS ••.••. Yh~~H:'",..•••**OUR**

17

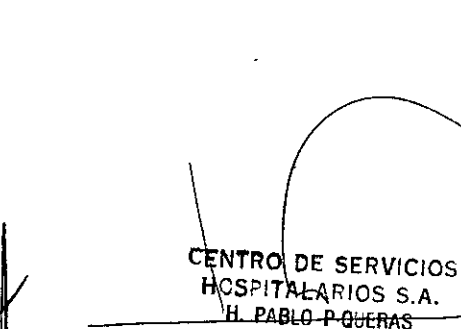

**PRESIDENTE** 

,

,

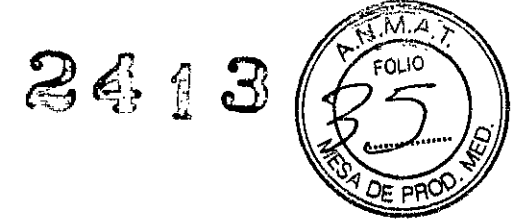

#### **Advertencia**

- La función de llamado a enfermera no debe usarse como la principal fuente de información sobre alarmas del paciente. Es necesario combinarla con señales de alarma visual y auditiva y con las condiciones clinicas y sintomas del paciente como la información de base para el personal médico y de enfermería sobre el estado de salud del paciente.

# **Advertencia**

- La función de llamado a enfermera no debe usarse como la principal fuente de información sobre alarmas del paciente. Es necesario combinarla con señales de alarma visual y auditiva y con las condiciones clinicas y síntomas del paciente como la información de base para el personal médico y de enfermería sobre el estado de salud del paciente.

# **Advertencia**

,

 $r_{\rm G}$   $\rightarrow$ 

,

- $-$  Utilice solamente los sensores de SpO<sub>2</sub> especificados en este manual. Siga las instrucciones de uso del sensor de  $SpO<sub>2</sub>$  y tenga en cuenta todas las advertencias y precauciones.
- Cuando se indica una tendencia en la desoxigenación del paciente, se deberán analizar muestras de sangre con un co-oxímetro de laboratorio para comprender completamente las condiciones clinicas del paciente.
- $-$  No utilice el monitor y el sensor de SpO<sub>2</sub> durante un estudio de resonancia magnética (RM). Las corrientes inducidas podrían ocasionar quemaduras.
- El monitoreo continuo por tiempo prolongado puede incrementar el riesgo de ocurrencia de cambios inesperados en la piel, tales como irritación, enrojecimiento o quemaduras. Inspeccione el sitio de colocación del sensor cada dos horas y mueva el sensor de lugar si observa cambios en las condiciones de la piel. En el caso de neonatos o pacientes con circulación periférica pobre o piel sensible, inspeccione la zona del sensor con mayor frecuencia.

#### **Nota**

- Coloque el monitor en un lugar donde usted pueda ver fácilmente la pantalla y acceder a los controles de operación.
- Mantenga este manual cerca del monitor de manera que se encuentre su alcance cuando resulte necesario.
- El software fue desarrollado de acuerdo con la norma lEC 60601-1-4. La posibilidad de peligros relacionados con errores en el software está minimizada.
- Este manual describe todas las características y opciones. Su monitor puede no tenerlas a todas.

# **Advertencia**

- Conserve los materiales de embalaje lejos del alcance de los niños. La eliminación de los materiales de embalaje debe hacerse siguiendo las regulaciones sobre el control de desechos.

CENTRO DE SERVICIOS **GSPITALARIOS S.A.** H. PABLO POUERAS PRESIDENTE

CENTING DE SEAVIGIOS **HUSPITALARIUS U.A.** YAMIL ADUR

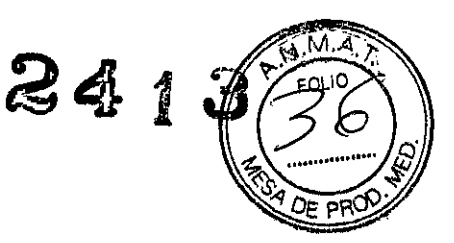

- El monitor puede contaminarse durante el almacenamiento y transporte. Antes de usarlo, por favor verifique que los envases, especialmente el correspondiente a los materiales desechables, se encuentren intactos. En caso de algún daño, no lo use sobre el paciente.
- Por favor asegúrese que el monitor funcione bajo las condiciones indicadas, si no se cumple con las especificaciones técnicas mencionadas en este manual se pueden ocasionar daños al equipo y presentarse otros resultados inesperados.

#### Advertencia

•

,

\$

- Si el monitor se encuentra dañado mecánicamente, o si no está funcionando correctamente, no lo utilice para ningún procedimiento de monitoreo en un paciente. Contacte a su servicio técnico.

#### **Advertencia**

- La función de llamado a enfermera no debe usarse como la principal fuente de información sobre alarmas del paciente. Es necesario combinarla con señales de alarma visual y auditiva y con las condiciones clínicas y sintomas del paciente como la información de base para el personal médico y de enfermería sobre el estado de salud del paciente.

#### Advertencia

- La función de llamado a enfermera no debe usarse como la principal fuente de información sobre alarmas del paciente. Es necesario combinarla con señales de alarma visual y auditiva y con las condiciones clínicas y síntomas del paciente como la información de base para el personal médico y de enfermería sobre el estado de salud del paciente.

#### Advertencia

- Utilice solamente los sensores de SpO<sub>2</sub> especificados en este manual. Siga las instrucciones de uso del sensor de  $SpO<sub>2</sub>$  y tenga en cuenta todas las advertencias y precauciones.
- Cuando se indica una tendencia en la desoxigenación del paciente, se deberán analizar muestras de sangre con un co-oxímetro de laboratorio para comprender completamente las condiciones clínicas del paciente.
- $-$  No utilice el monitor y el sensor de SpO<sub>2</sub> durante un estudio de resonancia magnética (RM). Las corrientes inducidas podrían ocasionar quemaduras.
- El monitoreo continuo por tiempo prolongado puede incrementar el riesgo de ocurrencia de cambios inesperados en la piel, tales como irritación, enrojecimiento o quemaduras. Inspeccione el sitio de colocación del sensor cada dos horas y mueva el sensor de lugar si observa cambios en las condiciones de la piel. En el caso de neonatos o pacientes con circulación periférica pobre o piel sensible, inspeccione la zona del sensor con mayor frecuencia.
- Controle el sensor de  $SpO<sub>2</sub>$  y su envase para detectar cualquier signo de daño antes de usarlo. Si detecta algún defecto, no utilice el sensor.
- Antes del uso, el operador debe asegurarse de que el monitor, el sensor SpO<sub>2</sub> y los cables sean compatibles entre sí; de otro modo podrían ocurrir quemaduras en el

CENTRO DE SERVICIOS

*HOSPITALARIOS S.A.*<br> *The PABLO P.Overage A. CELTRA BY CELTRA 31 CELTRA SERVICIOS* 31 **PRESS CONSUMERAS** CONSUMING THE CONSUMING THE CONSUMING THE SERVICIOS CONSULTING THE SERVICIOS CONSULTING THE SERVICIOS CONSULTING THE SERVICIOS CONSULTING THE SERVICIOS CONSULTING THE SERVICIOS CONSULTING THE SERVICION *ENTe* hllSi'lf~lilflllJS¿.;;. **Y;;'.1í:- ..\OUA**

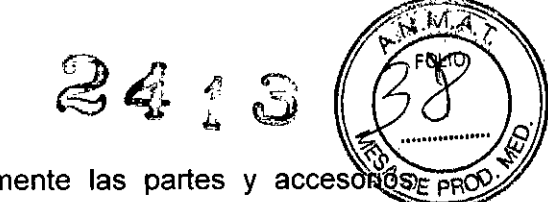

- Para garantizar la seguridad del paciente, utilice solamente las partes y accesonose indicados en este manual.
- Al terminar su vida útil, el monitor, así como sus accesorios, deben desecharse siguiendo las pautas regulatorias sobre desechos para este tipo de productos. Si tiene cualquier duda relacionada con a la eliminación del monitor, por favor contáctenos.
- Los campos magnéticos y eléctricos pueden interferir con el correcto funcionamiento del monitor. Por esta razón asegúrese de que todos los dispositivos externos que operan en el entorno del monitor cumplen con los requisitos de Compatibilidad Electromagnética. Los teléfonos móviles, equipos de RX o de Resonancia Magnética son una posible fuente de interferencia dado que pueden emitir altos niveles de radiación electromagnética.
- Antes de enchufar el monitor a la línea de alimentación, verifique que la tensión y la frecuencia nominales de la línea de alimentación sean las mismas que se indican en las etiquetas del monitor o en este manual
- Siempre instale o desplace el monitor adecuadamente para evitar daños ocasionados por caídas, impactos, vibraciones fuertes o cualquier otra fuerza mecánica.

#### **Precaución**

**8** 

Ñ.

,

- Coloque el monitor en un soporte plano horizontal y estable. Evite colocar el monitor en ubicaciones donde pueda sacudirse o tambalearse fácilmente. Debe dejarse suficiente espacio alrededor del monitor de manera que se garantice su normal ventilación.

#### **Precaución**

**- El** monitor no tiene interruptor de red (de apagado). **El** monitor se enciende completamente solamente desenchufando el cable de alimentación de la fuente de alimentación de CA.

#### **Precaución**

- Si el monitor no puede ser apagado normalmente, fuerce el cierre del mismo presionando y manteniéndolo apretado por más de 5s. Esto puede causar algunos daños en el aparato.

#### **Precaución**

**- En** caso interrupción de la alimentación, luego de reiniciarse, el sistema restaurará la configuración que tenia antes del corte de energía de manera automática.

# **Precaución**

La presentación de cada mensaje de alarma está relacionada con el nivel de alarma.

#### **Precaución**

- Conecte siempre el adaptador de vía aérea al sensor antes de insertar el adaptador en el circuito de ventilación. Cuando realice la operación en sentido inverso, retire siempre el adaptador de vía aérea del circuito de ventilación antes de retirar el sensor.
- Desconecte siempre la cánula, el adaptador de la vía aérea o la tubuladura de muestro del sensor de  $CO<sub>2</sub>$  cuando no se esté utilizando.
- No inserte otras cosas distintas a la tubuladura de muestro en el receptáculo correspondiente a esta tubuladura de muestro.
- Las tubuladuras de muestreo son descartables. Por favor mantenga la tubuladura de limpia y evite que\ésta se tape con polvillo. Se advierte la tubuladura debe<br>DE SERVICIOS<br>L'ARISSOCIOS

CENTRO DE SERVICIOS<br>HOSPITALARIOS S.A. A. PABLO POLIFRAS PRISIDENTE vr,:~H~**i\OUH**

Anexo III.C Instrucciones de uso

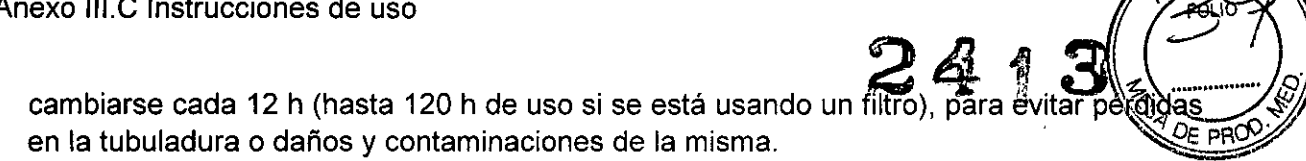

#### **Precaución**

- Controle siempre que la tubuladura de muestreo esté conectada correctamente al módulo de capnografía microstream antes de la calibración de puesta a cero.
- Controle siempre que el sensor de  $CO<sub>2</sub>$  de flujo principal (de tecnología mainstream) esté correctamente conectado al adaptador de la vía aérea antes de comenzar la calibración a cero.
- No intente calibrar a cero durante los 20 segundos posteriores al retiro del adaptador o de cánula de la vía aérea del paciente. Este tiempo permite que todo el  $CO<sub>2</sub>$  que queda en el adaptador o cánula se disipe antes de la calibración.
- No intente calibrar a cero el módulo mientras el adaptador o cánula se encuentran colocados en la vía aérea del paciente.
- No intente calibrar a cero si la temperatura no se encuentra estable.
- $-$  La calibración a cero con  $CO<sub>2</sub>$  remanente en el adaptador o cánula puede ocasionar medicíones imprecisas u otras condicíones de error. Si intenta calibrar a cero cuando queda CO<sub>2</sub> en el adaptador o cánula, el tiempo requerido para llevar a cero el módulo puede incrementarse.

#### **Precaución**

8

 $\leq$  .

,

- Por favor calibre el monitor bajo la dirección del técnico autorizado por el fabricante. Un proceso de calibración erróneo podría ocasionar lecturas incorrectas.

#### **Precaución**

- Quite las baterías antes de un transporte o si el monitor no va a ser utilizado por un periodo de tiempo prolongado.

#### **Nota**

• El monitor genera todas sus alarmas audibles y visuales mediante un parlante, una luz de alarma y la pantalla del equipo. Cuando se enciende el monitor éste emite un beep y enciende la luz de alarma una vez para indicar que el sistema de comunicacíón de alarmas está funcionando correctamente.

#### **Nota**

• La exactitud de la medición de la Presión Arterial depende de la selección del manguito adecuado.

#### **Nota**

- La inserción de la tubuladura de muestreo en el receptáculo correspondiente de ínicio automáticamente al funcionamiento de la bomba de muestreo. Al quitar la tubuladura de muestreo la bomba de muestreo se apaga.
- Para quitar la tubuladura del receptáculo correspondiente, oprima la lengüeta y tire la tubuladu*ra* de muestreo hacia afuera del receptáculo.

CENTRO DE SERVICIOS hc**s':**extalar<u>ios s</u>.a H. PABLO P QUERAS PRESIDENTE

grutju de servijis: **hOSPITALARIUS**  $\epsilon$  .a. YAMIL ADUR

34

*.*

 $\mathcal{P}$ 

3.13 Información suficiente sobre el medicamento o los medicamentos que el $\frac{1}{\sqrt{\text{C}}\text{C}}$  $\sqrt{\frac{1}{2}}$ producto médico de que trate esté destinado a administrar, incluida cualquier restricción en la elección de sustancias que se puedan suministrar; NO APLICA.

2~ ~~*(j~.t~;:.~*

- 3.14 Las precauciones que deban adoptarse si un producto médico presenta un riesgo no habitual especifico, asociado a su eliminación; NO APLICA.
- 3.15 Los medicamentos incluidos en el producto médico como parte integrante del mismo, conforme al item 7.3 del Anexo de la Resolución GMC N° 72/98 que dispone sobre los Requisitos Esenciales de Seguridad y Eficacia de los productos médicos. NO APLICA.
- 3.16 El grado de precisión atribuido a los productos médicos de medición.
- 3.16.1 MEDICIÓN DE SPO<sub>2</sub>

#### SPO<sub>2</sub>

8

,

- Rango de medición:  $(0 \square 100)$  %
- Resolución: 1%
- Exactitud:  $\pm$  2% ((70 $\Box$ 100)% SpO<sub>2</sub>)  $\pm$  3% ((35 $\Box$ 69)% SpO<sub>2</sub>)

FC (frecuencia cardíaca)

- Resolución: 1 Ipm
- Exactitud:  $\pm 1\%$  or  $\pm 1$  ipm, el que sea mayor

# 3.16.2 MEDICiÓN DE NIBP

 $Ex$ actitu $d$ :

- Rango de presión del manguito: .... (00280) mmHg.
- Resolución: 1 mmHg.
- Exactitud: Estático::l:3 mmHg. Clínico: error promedio: ±5 mmHg. Desviación estándar: ≤8 mmHg.

# 3.16.3 MEDICION DE C02 (CON MÓDULO MICROSTREAM)

Rango de medición: ... ...  $(0 \sim 19.7)$ %  $(0 \sim 150 \text{ mmHg})$ .

Resolución: ................... 0.1% o 1mmHg.

CENTRO DE SERVICIOS HOSPITALARIOS S.A. **PABLO PIQUERAS** PR SIDENTF

Estabilidad: .................... desvío temprano: ±0.8mmHg en más de 4hs. La especificación de precisión se mantiene durante un periodo de 120hs.

 $-\$ 0 a 40mmHg,  $\pm$  2mmHg

huspitalarius &.a. **YAML ADUS** 

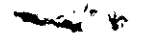

,

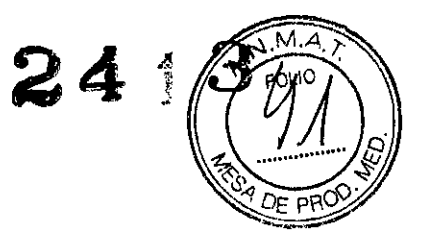

- <sup>41</sup> <sup>a</sup> 70mmHg, *t* 5% de lectura.
- 71 a 100mmHg, *t8%* de lectura.
- 101 a 150mmHg, *t10%* de lectura. (cuando RR > 80rpm, en todo el rango es *t12%* de lectura).

Temperatura del Gas: 25°C.

CENTRO DE SERVICIOS HCSPITALARIOS S.A. H. PABLO P.OUERAS PRESIDENTE

 $\frac{1}{2}$  $\sqrt{2}$ 

c.t::,:'~:~~.t :~~-*:~,:':.~;~~~,:.r~* <sup>h</sup> Il **<sup>S</sup> jll í,U","d tl <sup>S</sup> ••. ".**

s.

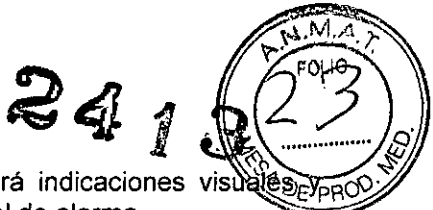

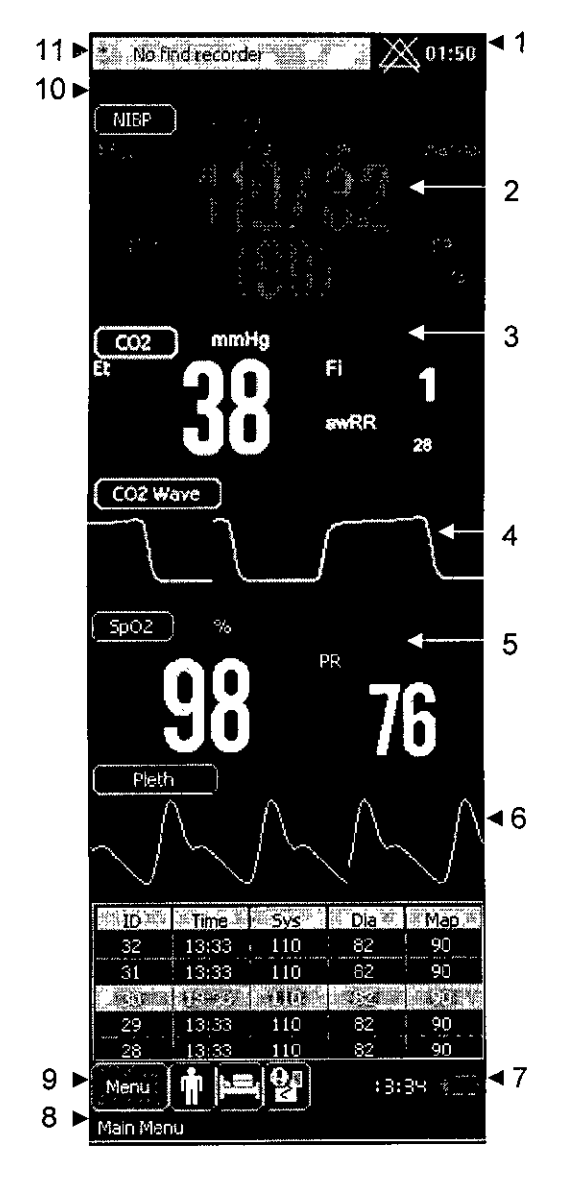

tiempo, el monitor mostrará indicaciones visuales audibles de acuerdo al nivel de alarma.

#### 3.4.2.8 INFORMACIÓN DEL PACIENTE

Seleccione el icono "Información del Paciente" para ingresar en el menú [Información del Paciente (Patient Info)]. En el menú, usted puede ver el nro. de ID del paciente, Nombre, Tipo Sexo y Edad tal como se muestra a continuación.

CENTRO DE SERVICIOS HOSPITAL ARIOS S.A. H. PABLO P QUERAS PRESIDENTE

CENTRO DE SERVICIOS **HOSPITALARIOS C.A.** YAMIL ADUR

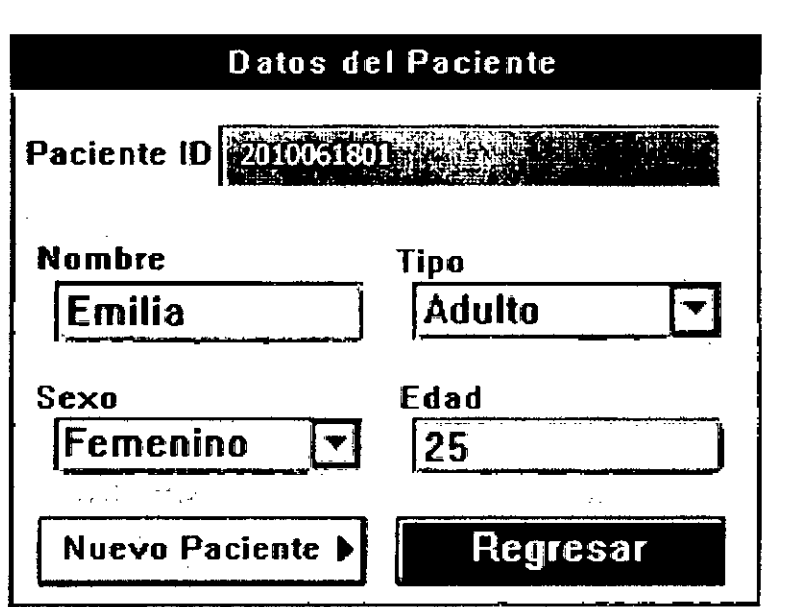

#### • Continuar con el mismo paciente

Cuando el paciente a monitorear es el que se muestra en el menú [Datos del Paciente], seleccione [Regresar (Return)]. El monitor continuará monitoreando al mismo paciente y agregará los datos actuales a los anteriores.

#### • Admisión de un paciente nuevo

Cuando el paciente a monitorear es nuevo, seleccione [Nuevo Paciente (New Patient)] para ingresar en el menú los datos del nuevo paciente. Ingrese el nro. de ID, Nombre, Tipo, Sexo y Edad del nuevo paciente. Por último, seleccione [OK] para guardar los datos del paciente nuevo.

#### • Nro. de ID del Paciente

#### *MODO MONITOR*

,

Ċ,

,

En el menú [Datos del Paciente (Patient Info)], al seleccionar [Nuevo Paciente (New Patient)], el [ID del Paciente (Patient ID)] se creará automáticamente de acuerdo con el [Nombre ID (Name ID)]. Usted también puede ingresar el [ID del Paciente (Patient ID)] manualmente. A través del menú [Datos del Paciente (Patient Info)], usted puede modificar la información del paciente. Luego de modificarla, seleccione [Regresar (Return)) para guardar los cambios.

#### *MODO CLfNICO*

En el menú [Datos del Paciente (Patient Info)), al seleccionar [Nuevo Paciente (New Patient)), necesita ingresar el [ID del Paciente (Patient ID)) de forma manual. A través del menú [Datos del Paciente (Patient Info)], usted puede modificar la información del paciente. Luego-de-modificar la información del paciente, seleccione [Regresar (Return)) para guardar los cambios.

*3.*4.2.9 *LLAMADO A ENFERMERA* CENTRO DE SERVICIOS <u>HCS=17ALARIOS S.A.</u> H. PABLO P:QUERAS • **PRESIDENTE** 

 $\mathscr{D}^{'}|_{\mathscr{C}}$ 

CENTRO DE SERVICI**68** hIlSi'li~ll\hhIS••.••. YAMIL ADUR

19

۱.M

Anexo III.C Instrucciones de uso

,;

La llamada de enfermera es una función en la que el monitor enviará una señal para a una enfermera cuando surjan condiciones de alarma.

El monitor posee un conector de salida para el llamado a enfermera, conecte el conector al sistema de llamada de enfermera del hospital mediante el cable del llamado a enfermera, así la función de llamada de enfermera puede llevarse a cabo.

La función de llamada de enfermera se activa y funciona cuando se dan las siguientes condiciones:

- La funcíón de llamada de enfermera está activada.
- Ocurre una condición de alarma.
- El monitor no se encuentra en estado de "alarma en pausa" o de "silencio".

La función de llamado a enfermera no debe usarse como la principal fuente de información sobre alarmas del paciente. Es necesario combinarla con señales de alarma visual y auditiva y con las condiciones clínicas y sintomas del paciente como la información de base para el personal médico y de enfermería sobre el estado de salud del paciente.

#### 3.4.3 MANTENIMIENTO

#### **General**

 $\bigwedge$ 

Æ

,

• **•**  El monitor debe mantenerse libre de polvo. Después de la limpieza y desinfección, por favor revise cuidadosamente el monitor. Si usted encuentra algún signo de daño o desgaste en el monitor, deje de usarlo.

Por favor ponga especial atención a lo siguiente:

- No permita el ingreso de líquido al monitor.
- No arroje líquidos sobre el monitor.
- Ninguna parte del monitor debe sumergirse en un líquido .
- No utilice materiales abrasivos tales como lana de acero o agentes de pulido, etc. Evite el uso de agentes de limpieza a base de acetona.
	- Antes de limpiar el monitor o sus accesorios, asegúrese que el equipo se apague y se desconecte de la fuente de alimentación eléctrica.
		- Si cualquier cable está dañado o gastado, el cable debe ser reemplazado con uno nuevo.
		- Si accidentalmente penetra liquido al monitor o a sus accesorios, contacte inmediatamente a nuestro área de atención al cliente o al servicio técnico autorizado más próximo.

#### 3.4.3.1 E*PU BAS-OE LAS FUNCIONES DEL MONITOR*

El chequeo completo del monitor, incluyendo un chequeo de seguridad, debe ser realizado solamente por el personal càlificado antes del primer uso, cada seis (6) a doce (12) meses, y cada vez luego de una reparación.

NEZ MEGO de una reparación.<br>CENTRO DE SERVICIOS<br>A MARIO POUERAS A.<br>A MARIO POUERAS 20 hOSPI (ALARIUS 6.A. YAMIL ADUR

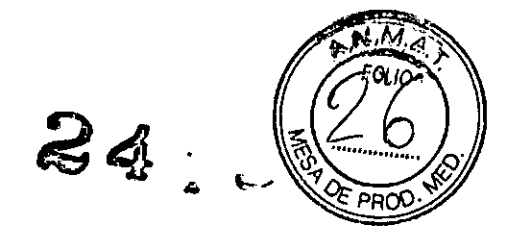

Antes de utilizar el monitor, haga lo siguiente:

- a. Inspeccione el entorno de trabajo para conocer si el suministro de energía cumple los requerimientos del equipo.
- b. Revise si existe algún daño mecánico.
- c. Examine si los cables están gastados y asegúrese de que el aislamiento esté en buenas condiciones.
- d. Chequeé todas las funciones del monitor para asegurarse que el monitor es apto para su uso.
- e. Revise si los accesorios usados son los especificados por 105 fabricantes.
- f. Controle la bateria.

,

- g. Si el monitor está equipado con impresora, examine si está en estado normal y si el papel de impresión cumple el requerimiento especificado.
- h. Revise si la resistencia del cableado y la corriente de fuga cumplen el requerimiento.

Si usted encuentra cualquier daño en el monitor, detenga su funcionamiento sobre el paciente, contacte al ingeniero biomédico del hospital, al departamento de atención al cliente de la empresa o a su servicio técnico autorizado más cercano, inmediatamente.

Todos los chequeos de mantenimiento y de seguridad que se le deben realizar al monitor, deben ser llevados a cabo por un técnico de servicio técnico calificado. Una operación no profesional puede causar daños al monitor o causar riesgo de seguridad y poner en peligro la salud de las personas.

Seleccione (Menu)  $\rightarrow$  (System Setup)  $\rightarrow$  (Machine Mainte), ingrese las contraseñas necesarias para acceder al siguiente menú. (de izquierda a derecha son Modo Clínico y Modo Monitor).

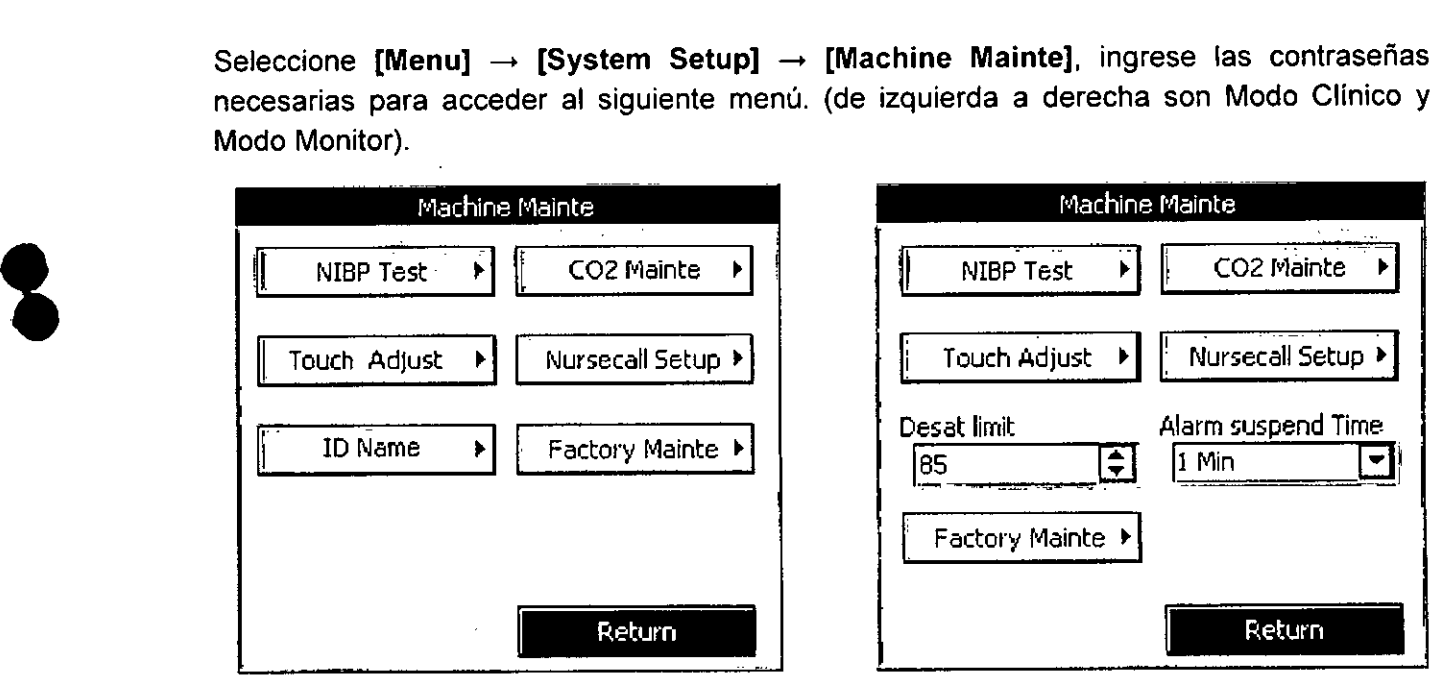

3.5 La información útil para evitar ciertos riesgos relacionados con la implantación  $^\prime$ del producto médico. $^\prime$ 

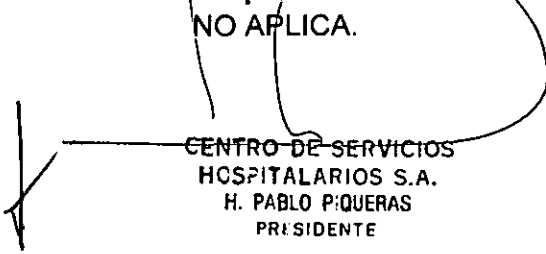

CENTRO OE SERVIDIOS KASPITALAKIUS J.A. **RUCA JESAY** 

K.

 $-413$ 

 $\bar{\mathsf{w}}$ 

La información relativa a los riesgos de interferencia recíproca relacionados  $3.6$ ĉol la presencia del producto médico en investigaciones o tratamientos específicos: Información de compatibilidad electromagnética declarado por el fabricante.

> Declaración y Guía del fabricante-Emisiones electromagnéticas -Para todos los EQUIPOS y SISTEMAS

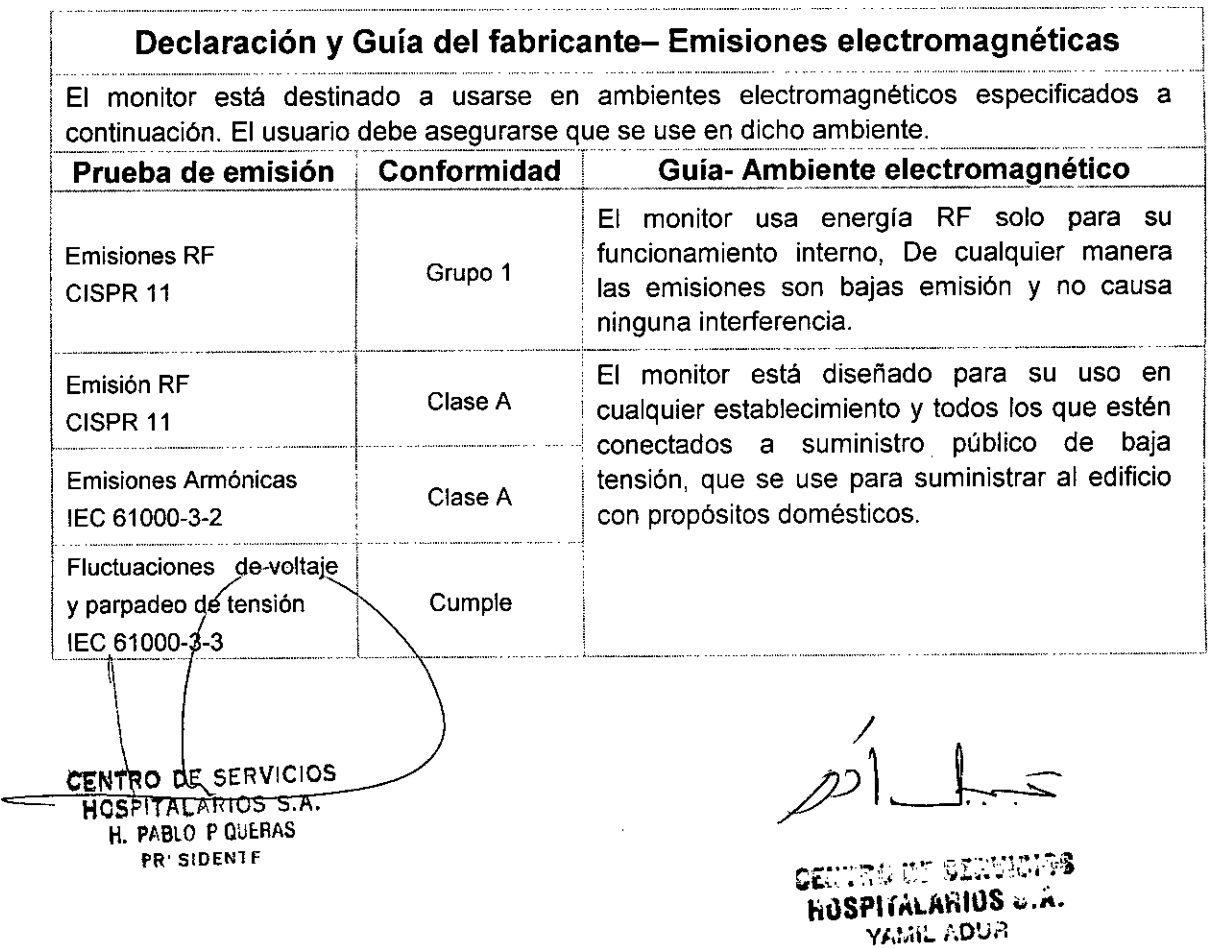

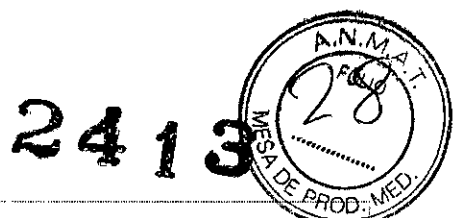

# Declaración y Guía del fabricante- Inmunidad electromagnética

El monitor está destinado a usarse en ambientes electromagnéticos especificados a continuación. El usuario debe asegurarse que se use en dicho ambiente.

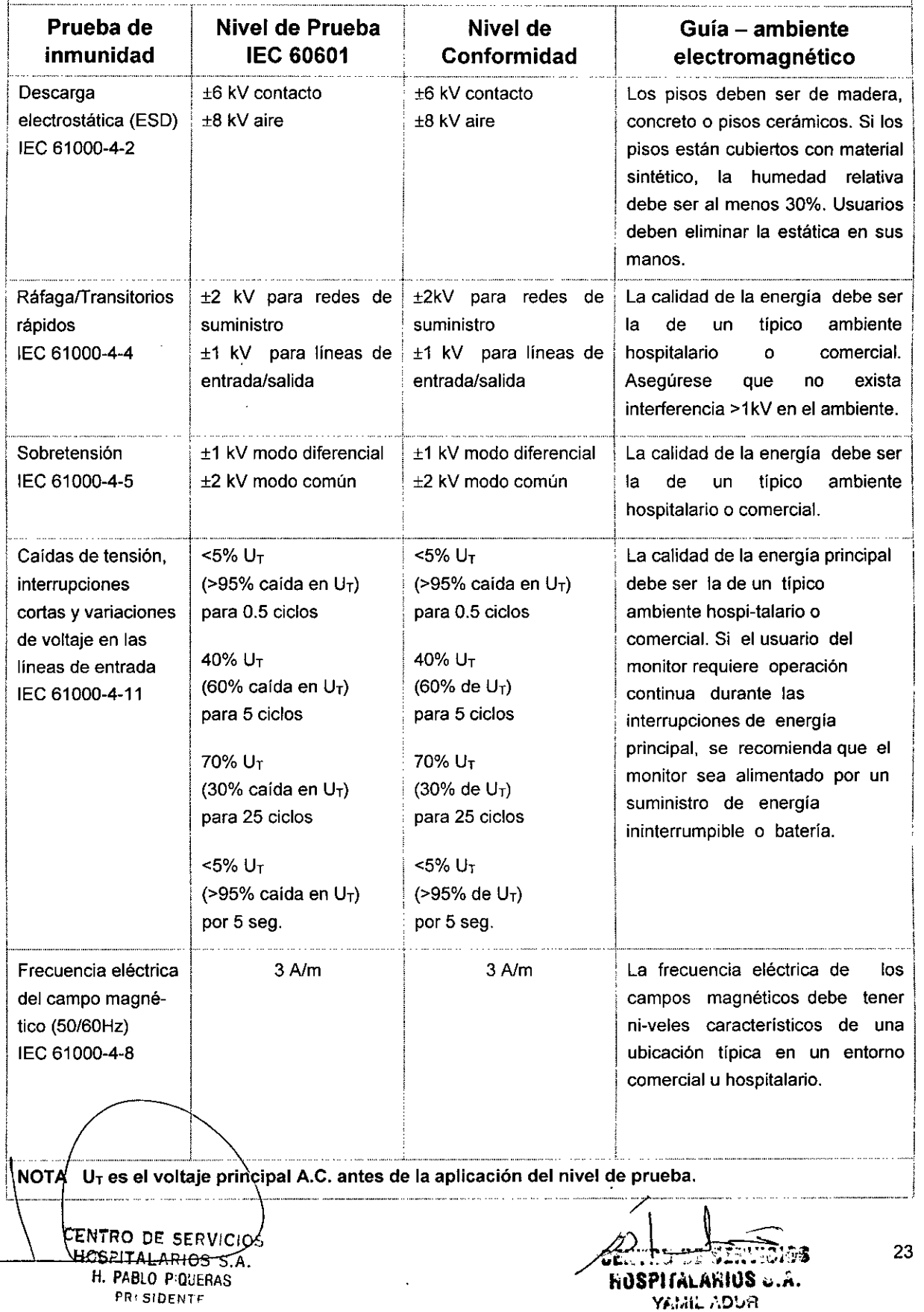

 $\pmb{\ast}$ 

,

,

241

Declaración y Guia del fabricante- Inmunidad electromagnética Para equipos y sistemas que no son soporte de vida

# Declaración y Guia del fabricante- Inmunidad electromagnética

El monitor está destinado a usarse en ambientes electromagnéticos especificados a continuación. El usuario debe asegurarse que se use en dicho ambiente.

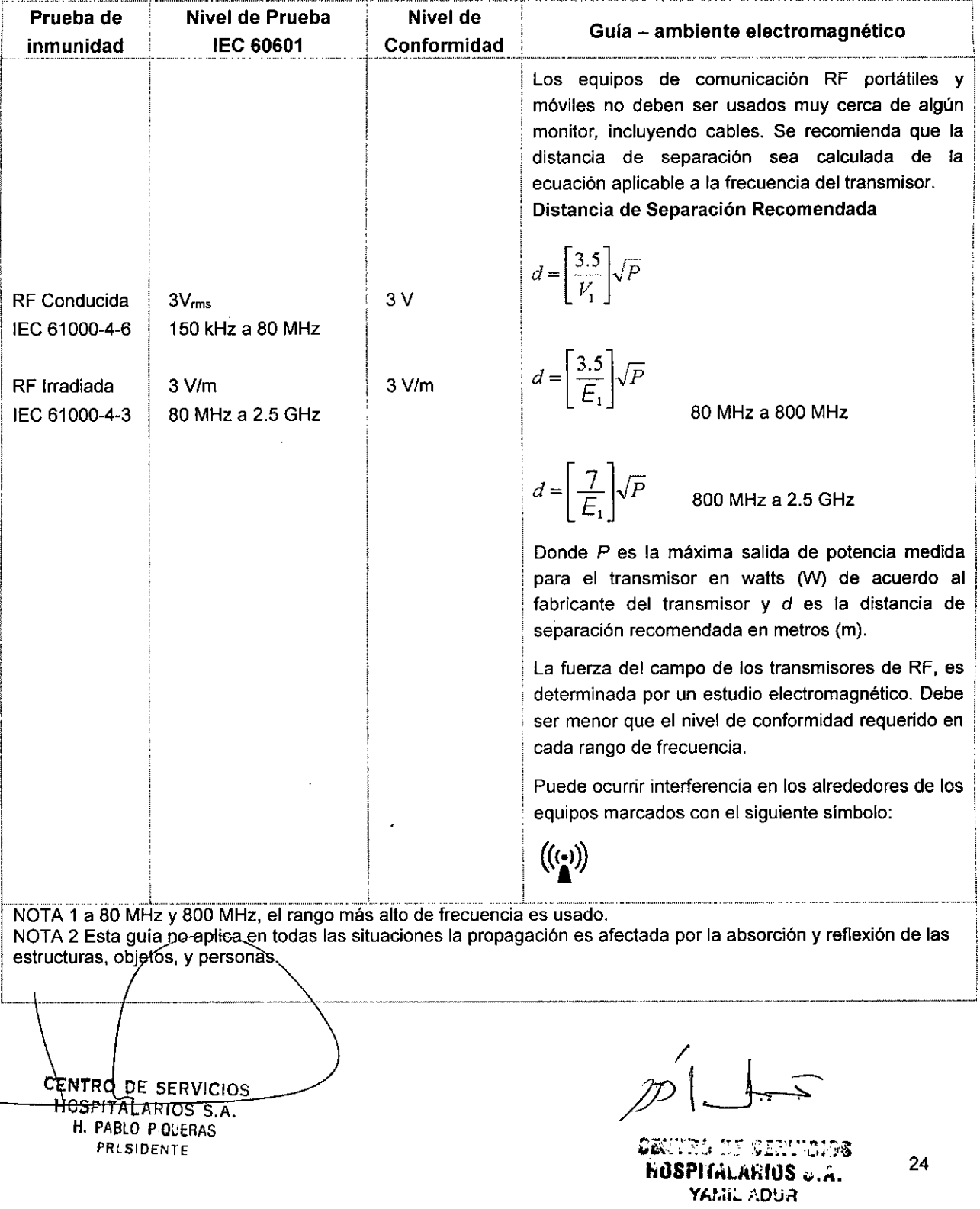

,

,

,

,

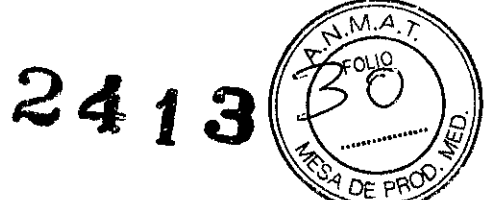

# Distancias de separación recomendada entre los equipos de comunicación RF portátiles y móviles y el equipo o sistema para equipos o sistemas que no son soporte de vida

Distancia de separación recomendada entre los equipos de comunicación RF portátiles y móviles y el monitor V6

El monitor V6 está diseñado para su uso en un ambiente electromagnético en el cual las perturbaciones están controladas. El cliente o usuario del monitor puede ayudar a prevenir la interferencia electromagnética manteniendo una mínima distancia entre los equipos de comunicaciones RF portátiles y móviles (transmisores) y el monitor, como se recomienda a continuación, de acuerdo con la máxima salida de potencia del equipo de comunicaciones.

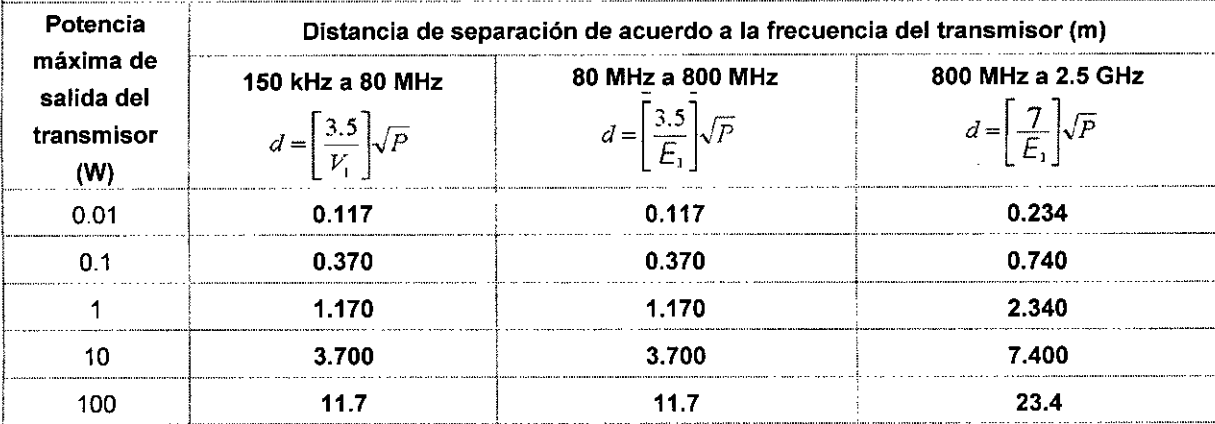

Para los transmisores cuyo valor máximo de potencia no esté incluida en la tabla anterior, la separación recomendada en metros (m) puede ser estimada usando la ecuación apiicable a la frecuencia del transmisor, donde P es la salida máxima de potencia medida para el transmisor en watts \'N) de acuerdo al fabricante dei transmisor.

NOTA 1: A 80 MHz y 800 MHz, apiica la distancia de separación para el mayor rango de frecuencia.

NOTA 2: Estas guias pueden no aplicar a todas las situaciones. La propagación electromagnética es afectada por la absorción y reflexión de estructuras, objetos y personas.

3.7 Las instrucciones necesarias en caso de rotura del envase protector de la esterilidad y si corresponde la indicación de los métodos adecuados de reesterilización.

NO APLICA.

#### 3.8 Desinfección/Limpieza/Esterilización

*3.8.1 GENER ~* Esta sección provee instrucciones de mantenimiento y limpieza para el monitor  $\overline{\phantom{a}}$  Blonding to  $\overline{\phantom{a}}$  $\frac{1}{2}$ **CENTRO DE SERVICIOS** *CENTRO DE SERVICIOS* **CENTRO DE SERVICIOS CENTRO DE SERVICIOS** HOSPiTALARIOS S.A. ~ilSPIj'''Lld'HIlS *¡¡.i..* H. PABLO P.QUERAS YAMIL ADUR PR~SIOENTE

*.................................... 2~13*

mantenimiento del equipo, esté se encuentre desconectado de todos los conectores de suministros y accesorios.

#### 3.8.2 LIMPIEZA

,

**O** 

La superficie del monitor y sus accesorios pueden limpiarse con etanol de grado hospitalario y secados con una prenda limpia y suave o al aire. Para proteger el medio ambiente, los accesorios descarlables deben ser reciclados o desechados de forma apropiada.

. ....1 No coloque el/los sensor/es en autoclave. /!` - No sumerja el/los sensor/es en líquidos. Si el/los sensor/es o cable/s están dañados o tienen signos de deterioro no los utilice nuevamente. ......................................................... 1

#### *3.8.2.1 PROCEDIMIENTO DE LIMPIEZA DEL EQUIPO*

- a) Antes de proceder a la limpieza del equipo, asegúrese que el equipo esté apagado y desconectado de la línea de energia eléctrica.
- b) El detergente común y los desinfectantes no corrosivos de uso hospitalario puede emplearse para limpiar el monitor. Sin embargo, debe saber que muchos tipos de detergentes deben diluirse antes de su utilización, y aplicarse de acuerdo a las instrucciones del fabricante del producto.
- c) Evite el uso de alcohol, y detergentes acetyl amino.
- d) Con una prenda suave absorba una pequeña cantidad de agentes de limpieza y limpie la carcasa del monitor.
- e) Si es necesario, use una prenda seca y suave para limpiar los excesos de los agentes de limpieza.
- f) Seque el monitor al aire.

#### *3.8.2.2 PROCEDIMIENTO DE LIMPIEZA DE LOS ACCESORIOS*

#### *3.8.2.2.1 Sensor Sp02*

El desinfectante recomendado para este sensor es el alcohol isopropílico al 70%. Una solución al 10% se puede utilizar para la desinfección de más bajo nivel. No utilice una solución al 5%-5,25% de hipoclorito de sodio u otro no recomendada para evitar daños en al sensor.

No esterilice el sensor por rayos X, por vapor u óxido de etileno. Para evitar daños irreversibles se sugiere que la esterilización.

*3.8.2.2.2 CtjféJe NIBP*

- 1) I Higienice el accesorio con regularidad.
- 2) Quite el cuff del conector y saque el manguito.

CENTRO DE SERVICIOS <u>HCSPITALARIOS S.A</u>

H. PABLO P'QUERAS **PRi SIDENTF**

 $\frac{1}{2}$ 

**CENTRU OF SERVICIOS hOSPITALARIOS**  $\ddot{\mathbf{v}}$ ,  $\ddot{\mathbf{A}}$ , YAMIL ADUR

I I

小

,

,

- 3) Limpie el manguito y el tubo de aire con una gasa limpia u otro elemento de suave embebido en agua dulce o con jabón neutro.
- 4) Lave la funda del brazalete con agua y jabón neutro.
- 5) Seque cuidadosamente todas las partes, ensamble y vuelva a colocarlo en funcionamiento.
	- Una limpieza excesiva o frecuente puede dañar la bolsa de aire; no limpia a menos que sea necesario.

 $\mathcal{Z} \triangleleft_{\mathbf{\hat{z}}} \ \ \hat{\mathbf{\mathit{I}}}$ 

<sup>o</sup> ••••••••••••••••••••••••••••••••••• "" •••••••• 1

- No seque la bolsa o cualquiera de las partes con alta temperatura.
- Si requiere un mayor nivel de esterilización, por favor elija manguitos descartables.

#### *3.8.2.2.3 Sensor de CO<sup>2</sup>* y *adaptador de la vía aérea reutílizable.*

- La porción exterior del módulo o sensor se puede limpiar y desinfectar con una solución al 70% de alcohol isopropílico, una solución de lejia al 10%, o un jabón suave. Después de la limpieza, seque con un paño limpio.
- Los adaptadores reutilizables de las vías respiratorias se pueden limpiar mediante lavado en una solución jabonosa tibia, seguido por inmersión en un líquido desinfectante, puede ser una solución al 70% de alcohol isopropilico, o una solución de lejla al 10%, o Cidex@ o System 1@ (consulte las instrucciones del fabricante del desinfectante para el uso). Los adaptadores deben ser enjuagados con agua estéril y estar bien secos.
- Los adaptadores reutilizables de las vías respiratorias también pueden ser pasteurizados o esterilizados en autoclave. En autoclave a 121°C (250°F) durante 20 minutos sin estar envueltos.
- Antes de volver a utilizar el adaptador, asegúrese de que las ventanas estén secas y libres de residuos, y que el adaptador no se ha dañado durante el manejo o por el proceso de limpieza.

#### *3.8.2.3 LiSTADO DE AGENTES DE LiMPIEZA PERMITIDOS*

- Agua de amoniaco diluido.
- Agua jabonosa diluida.
- Alcohol isopropilico 70%
- 3.9 Información sobre cualquier tratamiento o procedimiento adicional que deba realizarse antes de utilizar el producto médico (por ejemplo, esterilización, montaje final, entre otros).

La esterilización no está indicada para el monitor V6 bajo ninguno de los métodos existentes.

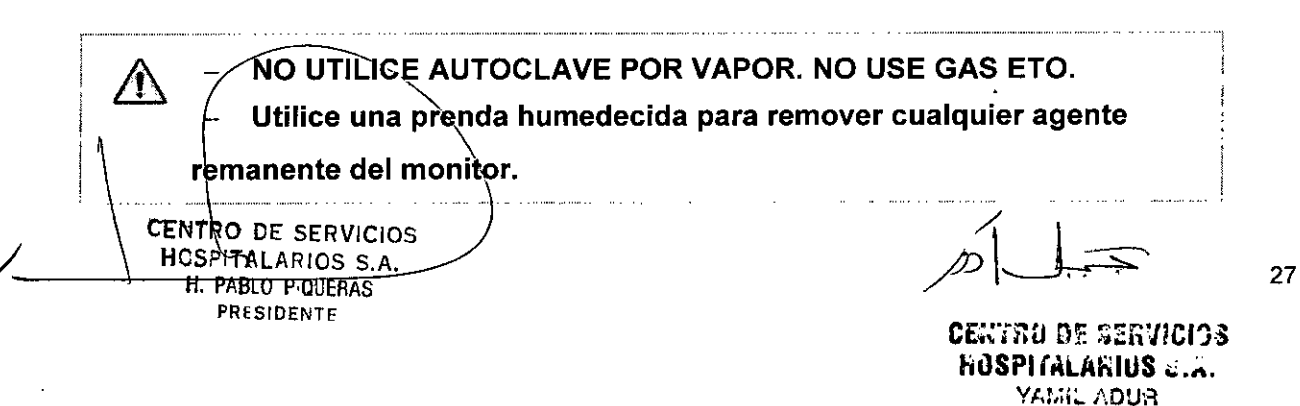

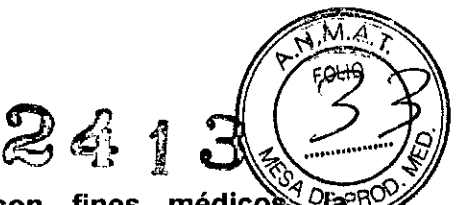

3.10 Cuando un producto médico emita radiaciones información relativa a la naturaleza, tipo, intensidad y distribución de dichas radiaciones debe ser descripta; NO APLICA.

# 3.11 Las precauciones que deben adoptarse en caso de cambios del funcionamiento del producto médico

En el caso de cambios en el funcionamiento del equipo, debe detenerse el funcionamiento del mismo y ponerse en contacto con el distribuidor local.

3.12 Las precauciones que deban adoptarse en lo que respecta a la exposición, en condiciones ambientales razonablemente previsibles, a campos magnéticos, a influencias eléctricas externas, descargas electrostáticas, a la presión o a variaciones de presión, a la aceleración a fuentes térmicas de ignición, entre otras;

#### Advertencia

,

,

- ~ Antes usar, por favor verifique que los cables y accesorios están en condiciones de funcionamiento normales.
- Conecte el monitor a un tomacorriente con conexión a tierra. Si el tomacorriente no posee un conductor con protección a tierra, por favor no lo utilice y en su lugar use la batería para alimentar al monitor.
- Para evitar el riesgo de explosión, no utilice el monitor en la presencia de gases anestésicos, vapores o Iiquidos inflamables.
- No abra la carcasa del monitor; puede correr riesgo de shock eléctrico. Todos los mantenimientos y actualizaciones deben ser hechas únicamente por personal especializado y autorizado por el fabricante.
- Cuando se utiliza el monitor con unidades de electrocirugía, asegúrese qué el paciente está protegido.
- No se ponga en contacto con el paciente durante la desfibrilación. De otro modo pueden ocasionarse lesiones graves o la muerte.
- No confíe exclusivamente en el sistema de alarmas audibles para el control del paciente. Si se ajusta el volumen de la alarma a un nivel menor o se la apaga se pueden generar riesgos para el paciente. Recuerde que los ajustes de la alarma deberían personalizarse de acuerdo con las diferentes situaciones de los pacientes y mantener siempre al paciente bajo vigilancia es la manera más confiable para controla sus parámetros fisiológicos.
- Los parámetros fisiológicos y los mensajes de alarma que se muestran en el monitor son solamente para referencia y no pueden utilizarse directamente para la interpretación diagnóstica.
- Para evitar la desconexión inadvertida, disponga los cables de modo de evitar tropezar con ellos/ Enrosque y ate el exceso de cables para evitar el riesgo de enredos o strangulamientos por parte del paciente o del personal ellos/ Enrosque y afe el exceso de cables para evitar el riesgo<br>angulamientos por parte del paciente o del personal.<br>**FATRD DE SERVICIOS**<br>HCSPITALARIOS S.A.<br>**R. PABLO PIGUERAS**

CENTRO DE SERVICIOS PRESIDENTE

/'

 $28$  Centra de servicios  $28$ **HOSPITALARIOS .....** YAMIL ADUR

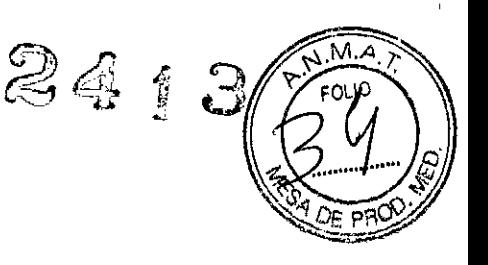

# **Precaución**

- Para garantizar la seguridad del paciente, utilice solamente las partes y accesorios indicados en este manual.
- Al terminar su vida útil, el monitor, así como sus accesorios, deben desecharse siguiendo las pautas regulatorias sobre desechos para este tipo de productos. Si tiene cualquier duda relacíonada con a la eliminación del monitor, por favor contáctenos.
- Los campos magnéticos y eléctricos pueden interferir con el correcto funcionamiento del monitor. Por esta razón asegúrese de que todos los dispositivos externos que operan en el entorno del monitor cumplen con los requisitos de Compatibilidad Electromagnética. Los teléfonos móviles, equipos de RX o de Resonancia Magnética son una posible fuente de interferencia dado que pueden emitir altos niveles de radiación electromagnética.
- Antes de enchufar el monitor a la linea de alimentación, verifique que la tensión y la frecuencia nominales de la linea de alimentación sean las mismas que se indican en las etiquetas del monítor o en este manual
- Siempre instale o desplace el monitor adecuadamente para evitar daños ocasionados por caídas, impactos, vibraciones fuertes o cualquier otra fuerza mecánica.

# **Nota**

,

\$

- Coloque el monitor en un lugar donde usted pueda ver fácilmente la pantalla y acceder a los controles de operación.
- Mantenga este manual cerca del monitor de manera que se encuentre su alcance cuando resulte necesario.
- El software fue desarrollado de acuerdo con la norma lEC 60601-1-4. La posibilidad de peligros relacionados con errores en el software está minimizada.
- Este manual describe todas las características y opciones. Su monitor puede no tenerlas a todas.

# **Advertencia**

- Conserve los materiales de embalaje lejos del alcance de los niños. La eliminación de los materiales de embalaje debe hacerse siguiendo las regulaciones sobre el control de desechos.
- El monitor puede contaminarse durante el almacenamiento y transporte. Antes de usarlo, por favor verifique que los envases, especialmente el correspondiente a los materiales desechables, se encuentren intactos. En caso de algún daño, no lo use sobre el paciente.
- Por favor asegúrese que el monitor funcione bajo las condiciones indicadas, si no se cumple con las especificaciones técnicas mencionadas en este manual se pueden ocasionar daños al equipo y presentarse otros resultados inesperados.

# Advertencia

– Si el mǿnitor se encuentra dañado mecánicamente, o si no está funcionand cbrrectamente, no lo utilice para ningún procedimiento de monitoreo en un paciente Contacte a su servicio técnico.

CENTRO DE SERVICIOS <u>HOSPITALARIOS S.A</u> H. PABLO P QUERAS

PRESIDENTE

**HUSPITALARIUS &.A.** Yan iliyo Store

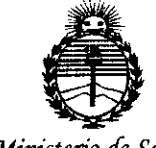

Ministerio de Salud Secretaría de Políticas, Regulación e Institutos ANMAT

# **ANEXO** CERTIFICADO DE AUTORIZACIÓN E INSCRIPCIÓN

Expediente Nº: 1-47-3110-2206-14-4

El Administrador Nacional de la Administración Nacional de Medicamentos, Alimentos y Tecnología Médica (ANMAT) certifica que, mediante la Disposición Nº  $2.4.1.3$ , y de acuerdo con lo solicitado por Centro de Servicios Hospitalarios S.A., se autorizó la inscripción en el Registro Nacional de Productores y Productos de Tecnología Médica (RPPTM), de un nuevo producto con los siguientes datos identificatorios característicos:

Nombre descriptivo: Monitor Paciente.

Código de identificación y nombre técnico UMDNS: 12-636-Sistemas de Monitoreo Fisiológico.

Marca(s) de (los) producto(s) médico(s): BIOLIGHT.

Clase de Riesgo: Clase III.

Indicación/es autorizada/s: El Monitor está diseñado para ser utilizado en el monitoreo de la saturación de oxigeno (SpO2), de la presión arterial no invasiva (NIBP) y capnografía (EtCO2) de pacientes adultos, niños e infantes. También se puede visualizar, revisar, guardar e imprimir la información monitoreada. El monitor está indicado para ser utilizado en consultorios externos, salas de emergencias, terapia intensiva, quirófanos, clínicas y otras instituciones médicas. Está destinado a personal médico y de enfermería calificado para su uso en los lugares especificados.

..//

Modelo/s: V6.

Condición de expendio: Venta exclusiva a profesionales e instituciones sanitarias Nombre del fabricante: Guangdong Biolight Meditech Co., LTD.

Lugar/es de elaboración: No. 2 Innovation First Road, Technical Innovation Coast, Hi-tech Zone, Zhuhai, 519085 Zhuhai, Guangdong, P. R. China.

Se extiende a Centro de Servicios Hospitalarios S.A. el Certificado de Autorización e Inscripción del PM-1198-68, en la Ciudad de Buenos Aires, a ... 0.1.ABR.2015........, siendo su vigencia por cinco (5) años a contar de la fecha de su emisión.

DISPOSICIÓN Nº 2413 ۳ **HOLOPEZ** Ag. ROGETIU LUITORIA<br>Administrador Nacional  $A. N. M. A. T$